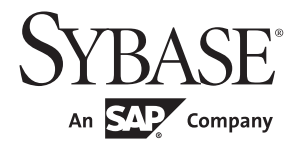

# Job Scheduler ユーザーズ・ガイド

# **Adaptive Server® Enterprise**

15.7

ドキュメント ID:DC20135-01-1570-01

改訂:2011 年 8 月

Copyright © 2011 by Sybase, Inc. All rights reserved.

このマニュアルは Sybase ソフトウェアの付属マニュアルであり、新しいマニュアルまたはテクニカル・ノートで特に示 されないかぎりは、後続のリリースにも付属します。このマニュアルの内容は予告なしに変更されることがあります。こ のマニュアルに記載されているソフトウェアはライセンス契約に基づいて提供されるものであり、無断で使用することは できません。

このマニュアルの内容を弊社の書面による事前許可を得ずに、電子的、機械的、手作業、光学的、またはその他のいかな る手段によっても、複製、転載、翻訳することを禁じます。

Sybase の商標は、Sybase trademarks ページ (<http://www.sybase.com/detail?id=1011207>) で確認できます。Sybase および このリストに掲載されている商標は、米国法人 Sybase, Inc. の商標です。® は、米国における登録商標であることを示し ます。

このマニュアルに記載されている SAP、その他の SAP 製品、サービス、および関連するロゴは、ドイツおよびその他の 国における SAP AG の商標または登録商標です。

Java および Java 関連の商標は、米国およびその他の国における Sun Microsystems, Inc. の商標または登録商標です。

Unicode と Unicode のロゴは、Unicode, Inc. の登録商標です。

IBM および Tivoli は、International Business Machines Corporation の米国およびその他の国における登録商標です。

このマニュアルに記載されている上記以外の社名および製品名は、当該各社の商標または登録商標の場合があります。

Use, duplication, or disclosure by the government is subject to the restrictions set forth in subparagraph (c)(1)(ii) of DFARS 52.227-7013 for the DOD and as set forth in FAR 52.227-19(a)-(d) for civilian agencies.

Sybase, Inc., One Sybase Drive, Dublin, CA 94568.

# 目次

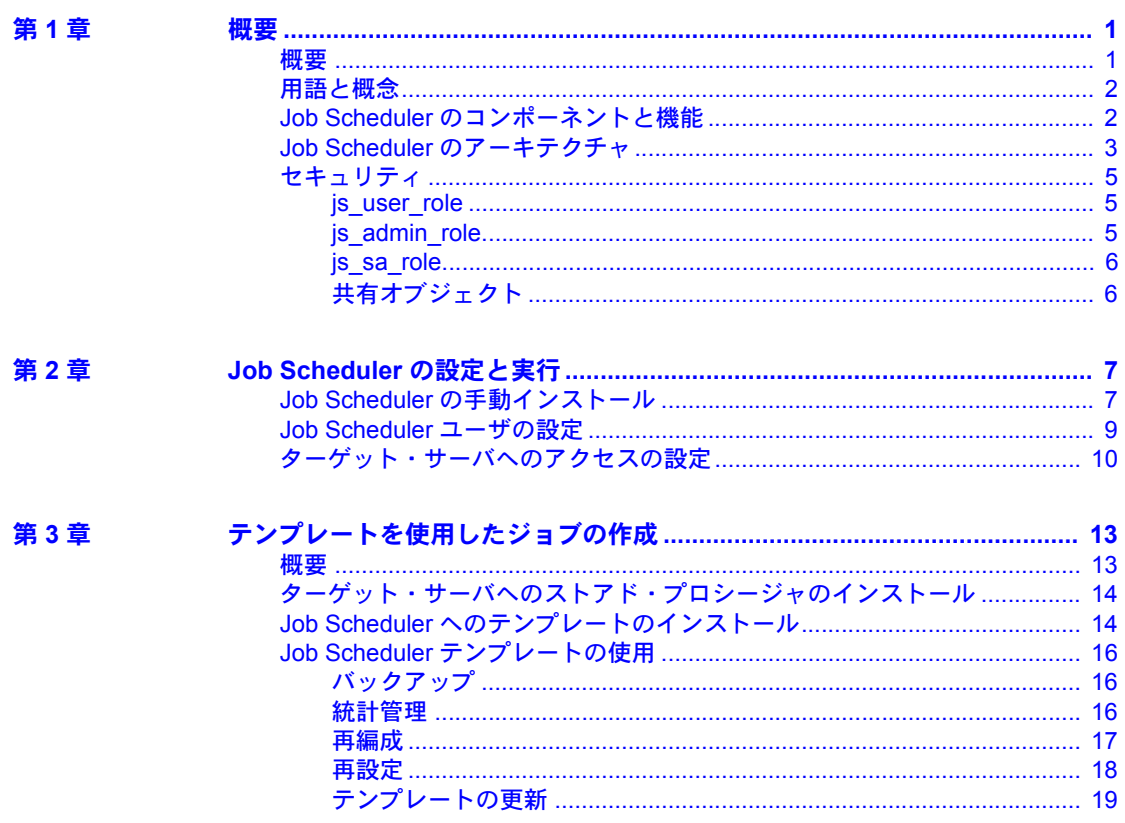

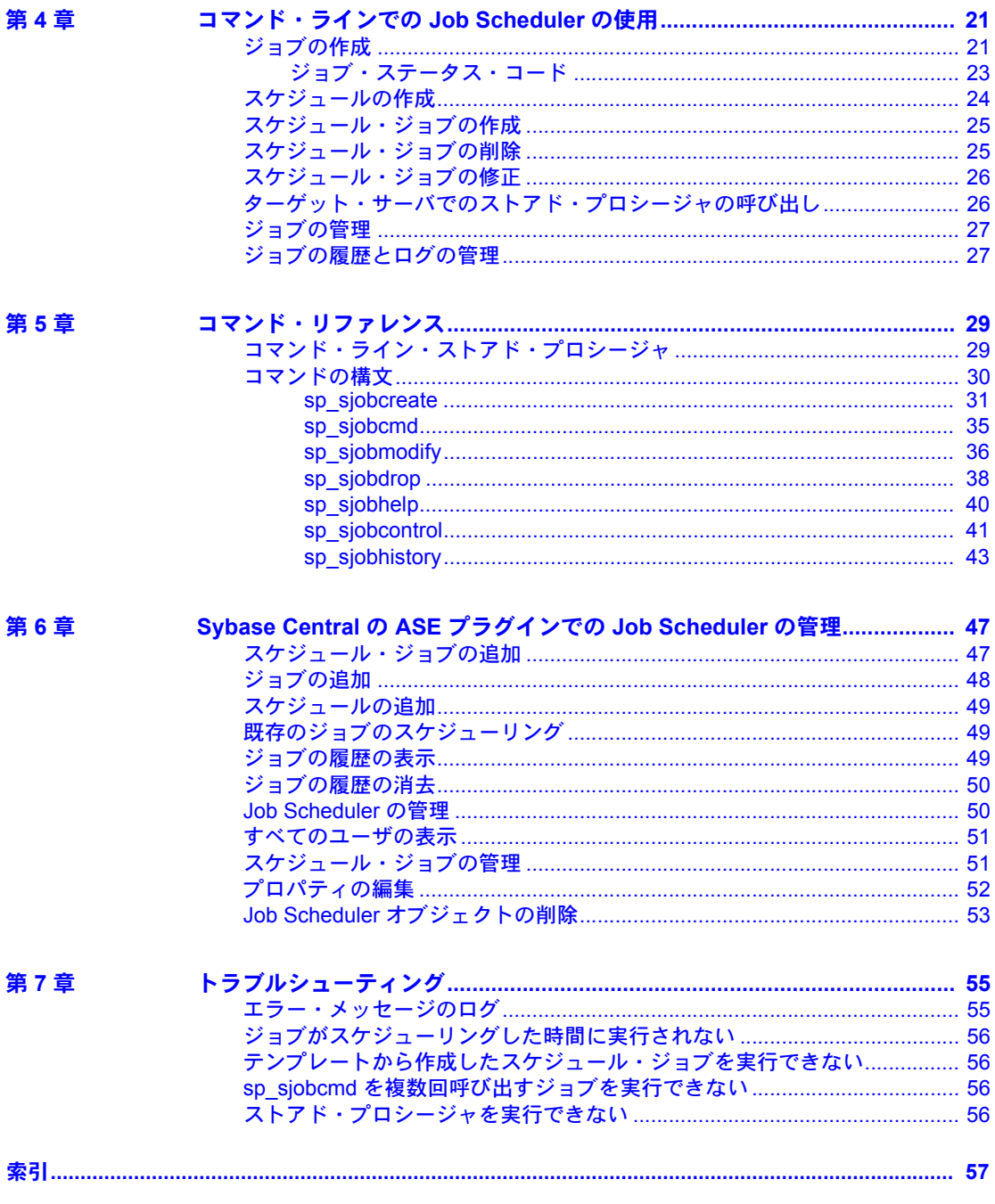

<span id="page-4-0"></span>この章では、Job Scheduler のコンポーネントとアーキテクチャの概要につ いて説明します。

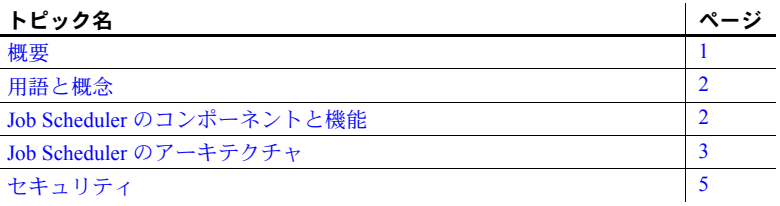

#### <span id="page-4-2"></span><span id="page-4-1"></span>概要

Job Scheduler では、データベース管理タスクの定義とスケジューリングが でき、ASE の管理が容易になります。Job Scheduler を使用すれば、通常な らデータベース管理者による対話型の操作が必要となるジョブをスケ ジューリングして、適切な時間に自動的に実行させることができます。こ れより、データベース管理者は他の業務に時間を使うことができます。

Job Scheduler では、ジョブを作成してスケジューリングしたり、ジョブや スケジュールを共有したりできます。あるデータベース管理者が作成した ジョブを、他のデータベース管理者が別のサーバでスケジューリングして 実行できます。以下の方法でジョブを作成できます。

- コマンド・ラインまたは GUI を使用してゼロから作成する
- SQL バッチ・ファイルから作成する
- テンプレートから作成する

Job Scheduler はジョブの結果と出力を取得して、その情報をログ・テーブ ルに記録します。このデータは後から参照できます。さらに、Job Scheduler はスケジュール・ジョブの履歴を保持します。ただし、履歴テーブルのサ イズ制限により、Job Scheduler は古くなった不要な履歴レコードを自ら監 視して削除します。

注意 Job Scheduler を効果的に利用するには、データベース管理に関する 知識が必要です。Job Scheduler は、通常はデータベース管理者が行う操作 を実行します。

## <span id="page-5-2"></span><span id="page-5-0"></span>用語と概念

この項では、Job Scheduler の使用に関連する基本概念と用語について説明し ます。

- <span id="page-5-5"></span>用語 • ジョブとは、*1* 回の操作でデータベースに対して実行される一連のアクショ ン (バックアップ、統計情報の更新、データベースのダンプなど) です。
	- スケジュールとは、ジョブを実行および再実行する方法と時刻を定義した ものです。
	- スケジュール・ジョブとは、スケジュールにバインドされているジョブで す。スケジュール・ジョブのみが実行されます。
	- *Job Scheduler Task (JS Task)* とは、スケジュールを管理して、特定のジョブ を実行するよう適時に Job Scheduler Agent に通知する機能コンポーネント です。
	- *Job Scheduler Agent (JS Agent)* とは、JS Task からの通知を受けてジョブを 実行する機能コンポーネントです。
	- 繰り返しスケジュールとは、複数回アクティブになるスケジュールです。 すべての繰り返しスケジュールには、開始時刻と終了時刻が必要です。
	- ターゲット・サーバとは、ジョブの実行がスケジューリングされている Adaptive Server® です。
	- テンプレートとは、Job Scheduler 内でジョブの作成に使用できるパラメー タ付き Transact-SQL (T-SQL) 文のセットです。

<span id="page-5-4"></span>概念 JS Task は、実行がスケジューリングされたジョブによってウェイクアップす るか、新規ジョブの作成などのウェイクアップ・イベントが発生するとウェイ クアップします。JS Task は一定の間隔 ( データベース管理者が設定可能 ) で *sybmgmtdb* データベース・テーブルをスキャンし、該当するスケジュール情報 を収集して専用のサーバ・テーブル js\_callouts および js\_history を管理します。 JS Task は、Job Scheduler が内部タスクを実行できるように関数を実行します。 ASE 内で Job Scheduler ランタイムをプログラム可能にするのも JS Task です。

## <span id="page-5-3"></span><span id="page-5-1"></span>**Job Scheduler** のコンポーネントと機能

Job Scheduler は、次のコンポーネントで構成されています。

- JS Task と呼ばれる内部 ASE タスク
- JS Agent と呼ばれる外部プロセス
- sybmgmtdb データベースとストアド・プロシージャ
- Sybase® Central の ASE プラグインを使用したグラフィカル・ユーザ・イン タフェース (GUI)
- 時間を節約する有効なジョブをデータベース管理者が作成するときの基 礎になる、定義済みテンプレート
- <span id="page-6-2"></span>基本タスク Job Scheduler の基本機能を構成するタスクは次のとおりです。これらのタスク は、コマンド・ラインまたは Sybase Central グラフィカル管理ツールで実行で きます。
	- ジョブ、スケジュール、スケジュール・ジョブの作成
	- ジョブ、スケジュール、スケジュール・ジョブの修正
	- ジョブ、スケジュール、スケジュール・ジョブの削除
	- ジョブ履歴の確認

#### <span id="page-6-1"></span><span id="page-6-0"></span>**Job Scheduler** のアーキテクチャ

JS Task は、スケジュール・ジョブを実行するタイミングを判断し、実行した ジョブの履歴レコードを作成します。また、JS Agent プロセスを起動し、ジョ ブ情報を取得して指定の ASE でジョブを実行するために必要な情報を JS Agent に提供します。

JS Agent は、sybmgmtdb という Job Scheduler 専用のデータベースからジョブ 情報を取得すると、ターゲット ASE にログインしてジョブ・コマンドを発行 します。ジョブが完了すると、JS Agent はすべての結果または出力を sybmgmtdb データベースのログ・テーブルに記録します。

ジョブ、スケジュール、スケジュール・ジョブに関する情報や、JS Task が内 部処理のために必要とするデータはすべて、sybmgmtdb データベースに格納 されます。通常、sybmgmtdb データベースのデータには、ストアド・プロシー ジャを通じてアクセスします。ストアド・プロシージャを使用することで、 GUI、JS Agent、コマンド・ライン・インタフェースからデータを利用できます。 sybmgmtdb データベースのデータに直接アクセスするのは JS Task だけです。

JS Task が取得したデータを使用するときに、GUI は、ジョブの作成とスケ ジューリング、ジョブ・ステータスとジョブ履歴の参照、ジョブの制御を支援 します。ASE 内部タスクのオン/オフを切り替える管理機能も備えているた め、Job Scheduler によるスケジュール・ジョブの処理と実行が可能になります。

テンプレートは、データベースのバックアップ、再編成、再構築、設定パラ メータの変更、統計情報の更新とモニタリングなど、データベースの自己管理 のためのパラメータ化されたタスクを定義する重要なツールです。テンプレー トは、パラメータ値を指定できるバッチ T-SQL コマンドとして実装されてい ます。データベース管理者はテンプレートを使用してジョブを作成し、その ジョブを特定の時刻に実行するようスケジューリングできます。

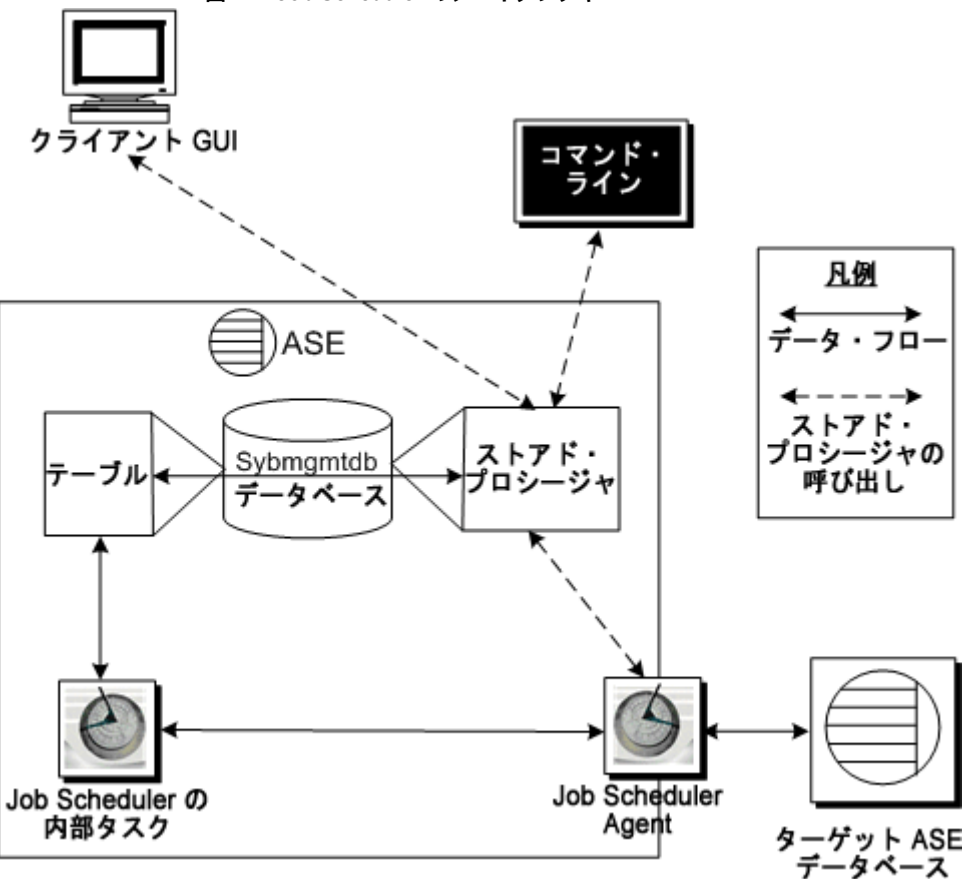

図 [1-1](#page-7-0) に Job Scheduler のアーキテクチャを構成するコンポーネントを示します。

<span id="page-7-0"></span>図 **1-1: Job Scheduler** のアーキテクチャ

プロセス・フロー 図に示すとおり、クライアント GUI とコマンド・ライン・インタフェースは、 ストアド・プロシージャを通じて Job Scheduler データベース・テーブルと対 話します。ストアド・プロシージャは、ユーザから要求されたアクションを実 行し、データベース・テーブルでジョブ・コマンド、スケジュール、その他の ジョブ情報の定義を管理します。

JS Task は、これらのテーブルからジョブとスケジュールの情報を読み込み、ス ケジュール・ジョブを実行するタイミングを判断します。JS Task は、実行す る必要のあるジョブを適切なタイミングで JS Agent に通知します。通知を受 けた JS Agent はジョブ情報を取得し、それをターゲット ASE データベースに 対して実行します。ターゲット ASE データベースは、ローカル (Job Scheduler と 同じサーバ上) でもリモート (Job Scheduler がインストールされているサーバ上 も含め、JS Agent 外部の任意の場所 ) でもどちらでもかまいません。JS Agent は出力と結果セットを収集して、Job Scheduler sybmgmtdb データベースの適 切なテーブルに格納します。

## <span id="page-8-3"></span><span id="page-8-0"></span>セキュリティ

Job Scheduler では、定義済みの役割である js\_user\_role と js\_admin\_role を使 用してセキュリティを管理します。

#### <span id="page-8-1"></span>**js\_user\_role**

js\_user\_role を持つユーザは、Job Scheduler の GUI またはコマンド・ライン・ - - - -<br>プロシージャを使用して、ジョブ、スケジュール、スケジュール・ジョブを作 成、修正、削除、実行するパーミッションを持ちます。ジョブ、スケジュー ル、またはスケジュール・ジョブの所有者は、オブジェクトを表示したり使用 したりできるユーザを制限できますが、別のユーザが所有しているオブジェク トを制御することはできません。

#### <span id="page-8-2"></span>**js\_admin\_role**

js\_admin\_role を持つユーザには、js\_user\_role のすべてのパーミッションが割 り当てられます。また、ユーザは他のユーザのジョブ、スケジュール、スケ ジュール・ジョブを表示したり、操作したりできます。さらに、js\_admin\_role ユーザは以下を変更できます。

- ジョブ、スケジュール、またはスケジュール・ジョブの所有者
- Job Scheduler が使用するデバイス領域
- Job Scheduler によるジョブ・チェックの頻度
- ジョブで書き込むことができるログの最大サイズ

ASE での役割の詳細については、『ASE システム管理ガイド 第 1 巻』の第 1 章 を参照してください。

#### <span id="page-9-0"></span>**js\_sa\_role**

<span id="page-9-2"></span>Job Scheduler が sa アカウントを使用するように設定されている場合、sa パス ワードが変更されるたびにこのコマンドを追加する必要があります。

```
sp addexternlogin loopback, sa, sa, new password
go
```
#### <span id="page-9-1"></span>共有オブジェクト

デフォルトでは、ジョブの実行はスケジュール・ジョブ・テーブル内のエント リの所有者に制限されています。ただし、スケジュール・ジョブの shared\_run プロパティを設定することによって、他の Job Scheduler ユーザもそのジョブ を利用できるようになります。また、他のユーザに対してジョブやスケジュー ルを作成するようにこのプロパティを設定することもできます。このため、他 のユーザもそれらのジョブやスケジュールを利用して独自のスケジュール・ ジョブを作成できます。ジョブ、スケジュール、スケジュール・ジョブを共有 しても、他の Job Scheduler ユーザがそれらを修正したり削除したりすること はできません。共有は読み込み専用です。

# <sup>第</sup> 2 <sup>章</sup> **Job Scheduler** の設定と実行

<span id="page-10-0"></span>この章では、Job Scheduler のインストール、設定、実行について説明しま す。この項は、次の項目で構成されています。

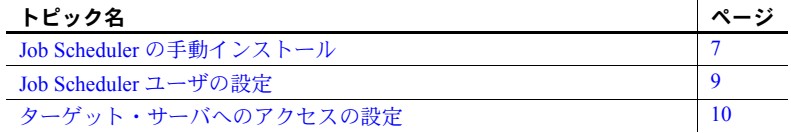

## <span id="page-10-2"></span><span id="page-10-1"></span>**Job Scheduler** の手動インストール

Adaptive Server のインストール時に Job Scheduler のオプションを選択する と、オプションがインストールされ、設定されます。Adaptive Server のイ ンストール時に Job Scheduler のオプションを選択していないと、オプショ ンはインストールされません。

Job Scheduler を手動でインストールする場合は、Adaptive Server のインス トール後に次の手順を完了してください。

#### ❖ **Job Scheduler** のインストール

- 1 sybmgmtdev という名前のデバイスを 75MB 以上のサイズで作成し ます。
- 2 次の *installjsdb* スクリプトを実行します。

isql -Usa -Psa\_password -Sservername -i \$SYBASE/\$SYBASE\_ASE/scripts/installjsdb

注意 isql 実行プログラムがあるディレクトリ (*\$SYBASE/\$SYBASE\_OCS/bin*) にパスが通るようにします。

*installjsdb* スクリプトは sybmgmtdb データベースを探します。データ ベースが存在する場合は、Job Scheduler のテーブルとストアド・プロ シージャを作成します。存在しない場合は sybmgmtdev デバイスを 探して、そこに sybmgmtdb データベース、テーブル、ストアド・プ ロシージャを作成します。

注意 sybmgmtdev デバイスも sybmgmtdb データベースも見つからない 場合、*installjsdb* スクリプトは master デバイスに sybmgmtdb データベー スを作成します。Sybase では、master デバイスから sybmgmtdb データ ベースを削除することを強くおすすめします。これにより、混乱を避けら れるだけでなく、ディスク障害時のリカバリが容易になります。

3 ディレクトリ・サービスの設定やオペレーティング・システムに応じて、 dscp、dsedit、またはテキスト・エディタを使用して、JS Agent 用のディ レクトリ・サービスのエントリを作成します。Sybase では、"*server name*\_JSAGENT" という名前をおすすめします。

> servername\_JSAGENT master tcp ether *server\_machine port\_number* query tcp ether *server\_machine port\_number*

各要素の意味は次のとおりです。

- server machine は、Job Scheduler Adaptive Server がインストールされ ているマシンの名前です。
- port\_numberは、JS Task が JS Agent と通信するポートです。

注意 必ず現在使用されていないポートを指定してください。

ディレクトリ・サービスの詳細については、『システム管理ガイド 第 1 巻』 を参照してください。

4 sp\_addserver を使用して、sysservers テーブルにエントリを作成します。

sp\_addserver SYB\_JSAGENT, null, <servername\_JSAGENT>

sp\_addserver の詳細については、『ASE リファレンス・マニュアル第 2 巻: コマンド』を参照してください。

5 次のように Job Scheduler を有効にします。

sp configure "enable job scheduler", 1

6 number of user connections を適切に設定します。Sybase では、number of user connectionsを job scheduler tasks を増やした量の少なくとも 3 倍は増や すことをおすすめします。たとえば、job scheduler tasks の値をデフォル ト値 (4) から 8 に増やした場合は、number of user connections の値を 12 は増やしてください ((8 - 4) x 3 = 12)。

注意 number of user connections を変更すると、Adaptive Server で max memory の値を増やす必要が生じる場合があります。

7 Job Scheduler を起動するには、サーバを再起動するか、次のコマンドを実 行します。

```
use sybmgmtdb
go
sp_sjobcontrol @name=NULL, @option="start_js"
go
```
詳細については、「[sp\\_sjobcontrol](#page-44-0)」(41 ページ) を参照してください。

## <span id="page-12-1"></span><span id="page-12-0"></span>**Job Scheduler** ユーザの設定

ユーザを設定して、sybmgmtdb データベースでジョブやスケジュールの作成、 管理、実行をできるようにします。

注意 Job Scheduler のユーザを設定する場合、各ユーザにあらかじめ ASE ログ インが必要です。

#### <span id="page-12-2"></span>❖ **Job Scheduler** のユーザ設定

1 sybmgmtdb データベースにユーザを追加します。

```
use sybmgmtdb
go
sp_adduser local login_name
go
```
*local\_login\_name* は、Job Scheduler サーバのユーザのログイン名です。

2 ユーザに適切な役割を付与します。

Job Scheduler 管理者の場合

```
sp_role 'grant', js admin role, local login name
go 
sp_modifylogin local login name, 'add default role',
js_admin_role
go
```
#### Job Scheduler ユーザの場合

```
sp_role 'grant', js_user_role, local_login_name
go
sp_modifylogin_local_login_name, 'add default role',
js_user_role
go
```
## <span id="page-13-1"></span><span id="page-13-0"></span>ターゲット・サーバへのアクセスの設定

Job Scheduler のエージェントは Adaptive Server の外部で実行されるため、ター ゲット・サーバはエージェントをリモート・ユーザとして扱います。したがっ て、(Job Scheduler がインストールされているサーバがターゲット・サーバの 場合でも) 各ターゲット・サーバを定義し、Job Scheduler がインストールされ ている「ローカル・サーバ」にログインします。

#### <span id="page-13-2"></span>❖ ターゲット・サーバへのアクセスの設定

1 ディレクトリ・サービスの設定に応じて、dscp、dsedit、またはテキスト・ エディタを使用して、各ターゲット・サーバ用のディレクトリ・サービス のエントリを作成します。

> *target\_servername* master tcp ether *targetserver\_machine port\_number* query tcp ether *targetserver\_machine port\_number*

各要素の意味は次のとおりです。

- *target\_servername* は、ジョブをスケジューリングして実行する サーバの名前です。
- *targetserver\_machine* は、ジョブをスケジューリングして実行 するマシンの名前です。
- port number は、JS Agent がターゲット・サーバに接続するポートです。

ディレクトリ・サービスの詳細については、『システム管理ガイド 第 1 巻』 を参照してください。

- 2 Job Scheduler が実行されている Adaptive Server で、ジョブを実行する各 ターゲット・サーバのエントリを sysservers テーブルに作成します。ター ゲット・サーバは、リモートでも Job Scheduler サーバ自体でもかまいま せん。いずれの場合も、sysservers テーブルにターゲット・サーバのリ モート・エントリを追加してください。
	- リモート・ターゲット・サーバの場合 リモート・ターゲット・サー バを追加するには、sp\_addserver を使用します。追加するサーバ・ クラスは、ASEnterprise にしてください。

```
sp_addserver target_servername, ASEnterprise, 
directoryservices_name
go
```
各要素の意味は次のとおりです。

• *target\_servername* は、ローカル・サーバのエイリアスです。 Adaptive Server で Job Scheduler をインストールすると、Job Scheduler を実行しているサーバのエイリアスとして "loopback" が使用さ れます。

• *directoryservices\_name* は、ディレクトリ・サービス・ファイル内 で使用するターゲット・サーバの名前です。

注意 リモート・ターゲット・サーバは、Job Scheduler がインストー ルされているサーバでもかまいません。

• ローカル・ターゲット・サーバ (Job Scheduler を実行しているサー バ) の場合: sysservers テーブルには、Job Scheduler がインストー ルされているサーバへのローカル参照がすでに含まれています。ただ し、このサーバをターゲット・サーバにするには、サーバのリモー ト・エントリを sysservers テーブルに作成します。

> sp\_addserver *target\_servername*, ASEnterprise, *directoryservices\_name* go

各要素の意味は次のとおりです。

- target servername は、ジョブをスケジューリングして実行するサーバ です。この場合は、ローカル (Job Scheduler) サーバです。
- directoryservices\_name は、ディレクトリ・サービス・ファイル内で使 用するこのターゲット・サーバの名前です。
- 3 sp\_addexternlogin を使用して、Job Scheduler ユーザのログインを追加し ます。

sp\_addexternlogin *target\_servername*, *localname*, *remotename*, *remotepwd* go

各要素の意味は次のとおりです。

- target servername は、ジョブをスケジューリングして実行する サーバです。
- *localname* は、Job Scheduler サーバのユーザのログイン名です。
- *remotename* は、ターゲット・サーバのユーザのログイン名です。
- *remotepwd* は、ターゲット・サーバのユーザのパスワードです。

注意 Job Scheduler がインストールされているサーバがターゲット・サー バである場合も含め、すべてのターゲット・サーバのすべてのユーザの外 部ログインを追加します。

これで、コマンド・ラインからストアド・プロシージャを使用するか、 Sybase Central の ASE プラグインを使用して、ジョブ、スケジュール、ス ケジュール・ジョブを作成できるようになりました。Job Scheduler のスト アド・プロシージャの詳細については、「第 5 章 [コマンド・リファレンス」](#page-32-0) を参照してください。Sybase Central での Job Scheduler の使用については、 「第 6 章 Sybase Central の ASE [プラグインでの](#page-50-0) Job Scheduler の管理」を参 照してください。

# 第 3 章 ブルンプレートを使用したジョブの作成

<span id="page-16-0"></span>この章では、Job Scheduler でのテンプレートのインストールと使用方法に ついて説明します。

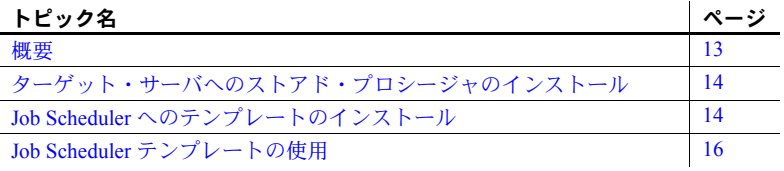

#### <span id="page-16-2"></span><span id="page-16-1"></span>概要

テンプレートは、Adaptive Server データベースの管理を一段と容易にしま す。テンプレートを使用すると、データベース管理者は特定のデータベー ス・チューニング・タスクや管理タスクを実行する T-SQL スクリプトを 効率的に作成できます。作成した T-SQL は、ジョブ自体の T-SQL テキス トになります。これらのジョブは、後から特定のサーバ向けにカスタマイ ズしたり、指定した時刻に任意のネットワーク・サーバ上で実行するよう スケジューリングしたりできます。このように、テンプレートを利用する ことで、データベース管理者は独自の T-SQL や cron スクリプトを作成す る作業が軽減され、他の業務に集中できます。

Sybase Central の ASE プラグインを使用すると、ウィザードの指示に従い ながら、データベース管理用のプロシージャを呼び出す T-SQL を作成す る各手順を実行できます。

注意 ストアド・プロシージャを使用するテンプレートからジョブを作成 する場合は、ジョブを実行するサーバにそのストアド・プロシージャが必 要です。詳細については[、「ターゲット・サーバへのストアド・プロシー](#page-17-2) [ジャのインストール」](#page-17-2)(14 ページ) を参照してください。

## <span id="page-17-2"></span><span id="page-17-0"></span>ターゲット・サーバへのストアド・プロシージャのインストール

ターゲット・サーバでジョブを実行するには、ジョブを実行するターゲット・ サーバに、テンプレートで使用されているストアド・プロシージャをあらかじ めインストールしておきます。

#### <span id="page-17-4"></span>❖ ターゲット・サーバへのストアド・プロシージャのインストール

- 1 Sybase インストール・ディレクトリで、インストール・ユーティリティ が保存されているディレクトリ *\$SYBASE/\$SYBASE\_ASE/jobscheduler/Templates/sprocs* に移動します。
- 2 次のパラメータを指定して、installTemplateProcs を実行します。
	- UNIX の場合

<span id="page-17-6"></span>installTemplateProcs *target\_servername username password*

• Windows の場合

installTemplateProcs.bat *target\_servername username password*

各要素の意味は次のとおりです。

- *target\_servername* は、ターゲット・サーバの名前です。
- *username* は、テンプレートをインストールするユーザのターゲッ ト・サーバのログイン名です。
- *password* は、テンプレートをインストールするユーザのターゲッ ト・サーバのパスワードです。

これで、ターゲット・サーバの sybsystemprocs データベースにストアド・ プロシージャがインストールされます。ストアド・プロシージャの詳細に ついては、「第 5 章 [コマンド・リファレンス」を](#page-32-0)参照してください。

## <span id="page-17-3"></span><span id="page-17-1"></span>**Job Scheduler** へのテンプレートのインストール

テンプレートを使用するには、ジョブの管理用に選択した Job Scheduler にテ ンプレートをあらかじめインストールしておきます。

- <span id="page-17-5"></span>❖ **Job Scheduler** テンプレートのインストール
	- 1 Sybase インストール・ディレクトリで、インストール・ユーティリティ が保存されているディレクトリ *\$SYBASE/\$SYBASE\_ASE/jobscheduler/Templates/xml* に移動します。
- 2 次のパラメータを指定して、installTemplateXML を実行します。
	- INIX の場合

installTemplateXML *servername machinename serverport username password language*

• Windows の場合

installTemplateXML.bat *servername machinename serverport username password language*

各要素の意味は次のとおりです。

- *servername* は、Job Scheduler がインストールされているサーバの 名前です。
- *machinename* は、Job Scheduler サーバをホストするマシンの名前 です。
- *serverport* は、Job Scheduler サーバへの接続に使用するポート番 号です。
- *username* は、Job Scheduler サーバのユーザのログイン名です。
- *password* は、Job Scheduler サーバのユーザのパスワードです。
- *language* は、インストールするテンプレートの言語バージョンを 示すコードです。

Job Scheduler は次の言語をサポートしています。次の言語コード を使用して言語を指定してください。

- 英語 en
- フランス語 fr
- 日本語  $-$  ia
- 韓国語  $-$  ko
- 簡体字中国語 zh

言語コードの指定を省略すると、デフォルトの英語版テンプレー トが使用されます。

これで、Job Scheduler テンプレートが Job Scheduler サーバにインストール されます。

## <span id="page-19-3"></span><span id="page-19-0"></span>**Job Scheduler** テンプレートの使用

ジョブの作成を支援する次のテンプレートを利用できます。

#### <span id="page-19-1"></span>バックアップ

バックアップ・テンプレートを使用すると、データベースのバックアップ・ ジョブを容易に作成できるため、データの保護に役立ちます。

- **Sybase backup database to disk template** このテンプレートは dump database コマンドを使用して、1 つまたは複数のデータベースをディスク にバックアップします。このテンプレートからジョブを作成するには、 データベース名とダンプ・ディレクトリを指定します。データベースを圧 縮するかストライプするか、ダンプ・ファイル名にサーバ名と日付を含め るかどうかも指定できます。
- **Sybase backup transaction log to disk template** このテンプレートは dump transaction コマンドを使用して、1 つまたは複数のデータベースの トランザクション・ログをバックアップします。このテンプレートから ジョブを作成するには、データベース名とダンプ・ディレクトリを指定し ます。データベースを圧縮するかストライプするか、ダンプ・ファイル名 にサーバ名と日付を含めるかどうかも指定できます。さらに時間スレッ ショルドを指定でき、前回のダンプからその指定した時間が経過するとロ グがダンプされます。同様にロー・スレッショルドも指定でき、指定した ロー数に達するとログがダンプされます。いずれのパラメータにも値を指 定しない場合、ログ・ダンプは実行されません。

『システム管理ガイド 第 2 巻』の「第 12 章 ユーザ・データベースのバックアッ プとリストア」を参照してください。

#### <span id="page-19-2"></span>統計管理

統計管理テンプレートは、統計情報を常に最新の状態に保つのに役立ちます。 これにより、効果的なクエリ・プランを作成できます。

**• Sybase server update statistics template** このテンプレートは update statistics コマンドを使用して、サーバのすべてのデータベースのすべての テーブルで統計情報を更新します。このテンプレートでは、update statistics コマンドの各オプションの値を指定できます。テーブル、カラム、イン デックス値はシステム・テーブルから取得されます。

データ変更、ページ数、ロー数のスレッショルド値も指定できます。これ らのオプションの値を指定した場合は、その値によって update statistics コマンドを実行するかどうかが決まります。これらのスレッショルドのい ずれかの現在の値が、指定されたテーブルのスレッショルド以上の場合、 そのテーブルに対して update statistics が実行されます。update statistics の実行後、テーブルに対して sp\_recompile プロシージャが実行されます。

**• Sybase update statistics template** このテンプレートはupdate statistics コマンドを使用して、テーブル、パーティション、カラム、インデックス の各レベルで統計情報を更新します。データ変更、ページ数、ロー数のス レッショルド値も指定できます。データ変更を測定基準として、テーブル、 カラム、またはパーティションに対する変更を追跡できます。データ変更 をインジケータとして使用すると、update statistics コマンドのパフォー マンスを向上させるのに役立ちます。

スレッショルド値を指定した場合は、その値によって update statistics を 実行するかどうかが決まります。update statistics の実行後、テンプレー ト・ウィザードで指定したテーブルに対して sp\_recompile プロシージャ が実行されます。

**• Sybase delete statistics template** このテンプレートは delete statistics コマンドを使用して、指定したテーブルのすべてのカラム、テーブルの特 定のカラム、またはパーティションとパーティションのローカル・イン デックスの統計情報を削除します。データベースとテーブル名を指定して ください。統計情報を削除するカラムのリストも指定できます。カラム・ リストの指定を省略すると、テーブルの全カラムの統計情報が削除され ます。

#### <span id="page-20-0"></span>再編成

再編成テンプレートは、無駄なテーブル領域や不連続テーブル・データの発生 を防ぎ、データベースを常に整理された状態に保つのに役立ちます。

- **Sybase rebuild indexes template** このテンプレートは、テーブルの 1 つ または複数のインデックスに対して reorg rebuild コマンドを実行します。 reorg rebuild コマンドに必要なデータベース、テーブル、インデックスを 指定してください。インデックス・パーティション名や、reorg rebuild コ マンド実行後のデータベースのバックアップを指定することもできます。
- **Sybase rebuild tables template** このテンプレートは、テーブル全体に 対して reorg rebuild コマンドを実行します。reorg rebuild コマンドに必要 なデータベースとテーブルを指定してください。reorg rebuild コマンドの 実行後にデータベースをバックアップするよう指定することもできます。
- **Sybase reclaim index space template** このテンプレートは、ローの削 除や短縮などの更新を行った結果としてページ上に残った未使用領域を 再利用できるようにします。reorg reclaim space コマンドを呼び出して、 「インデックス」のデータ・ページを再編成します。複数のインデックス を指定すると、各インデックスの空き領域が再利用可能になります。指定 したインデックスを格納するインデックス・パーティションの名前を指定 することもできます。

**• Sybase reclaim table space template** このテンプレートは、ローの削 除や短縮などの更新を行った結果としてページ上に残った未使用領域を 再利用できるようにします。reorg reclaim space コマンドを呼び出して、 「テーブル」のデータ・ページを再編成します。複数のテーブルを指定す ると、各テーブルの空き領域が再利用可能になります。指定したパーティ ションのテーブルのパーティション名を指定すると、reorg reclaim space コマンドをそのパーティションに限定できます。パーティション名を指定し て、再編成の範囲をテーブルの分割された部分に限定することもできます。

#### <span id="page-21-0"></span>再設定

再設定テンプレートは、ユーザ接続、メタデータ・キャッシュ、ロックの各 設定を、現在の要求に合った適切な状態に保つのに役立ちます。

- **Sybase reconfigure locks template** このテンプレートを使用すると、 サーバ・データとユーザ入力に基づいて、サーバが一度に許容するロッ ク数の自動再設定を設定できます。追加するロック数を指定できます。
- **Sybase reconfigure metadata cache template** メタデータ・キャッ シュとは、データベース、インデックス、オブジェクトに使用される予 約済みのメモリ領域です。このテンプレートを使用して、サーバの各メ タデータ・オブジェクト・タイプの適切な数を調べるジョブを作成でき ます。ジョブを作成するときに、実行時に使用される、現在のサーバ条 件に適したオブジェクト数を調べるための値を指定します。このジョブ は現在アクティブなオブジェクトの数を調べ、指定されたタイプのオブ ジェクトの許容数を調整します。

別の方法として、1 つまたはすべてのメタデータ・オブジェクト・タイプ に対して正確な数を指定することもできます。この方法では、このテンプ レートのセルフチューニング機能をスキップします。

**• Sybase reconfigure user connections template** このテンプレートは、 sp\_configure を呼び出してユーザ接続数を設定します。新しいユーザ接続 数は、直接指定することも、ウィザードで指定した情報に基づいてテンプ レートで計算させることもできます。

#### <span id="page-22-0"></span>テンプレートの更新

Job Scheduler テンプレートの更新や新しいテンプレートを、インターネット上 の Sybase CodeXchange からダウンロードできます。

#### ❖ 更新と新規テンプレートの入手

- 1 <http://www.sybase.com> で MySybase にログインします。
- 2 CodeXchange にログインします。
- 3 [Projects] タブをクリックします。
- 4 [Projects] ボックスで ASE プロジェクトをクリックします。
- 5 下へスクロールしてサブプロジェクトを表示します。Job Scheduler を選択 します。

注意 Adaptive Server の各リリースには、利用できるすべての Job Scheduler テ ンプレートが含まれています。

# <sup>第</sup> 4 <sup>章</sup> コマンド・ラインでの **Job Scheduler**  の使用

<span id="page-24-0"></span>この章では、ジョブの作成やスケジューリングをコマンド・ラインから実 行する例を紹介します。これらの操作は、Sybase Central 管理ツールの ASE プラグインからも実行できます。詳細については、「第 6 章 [Sybase Central](#page-50-0) の ASE [プラグインでの](#page-50-0) Job Scheduler の管理」を参照してください。

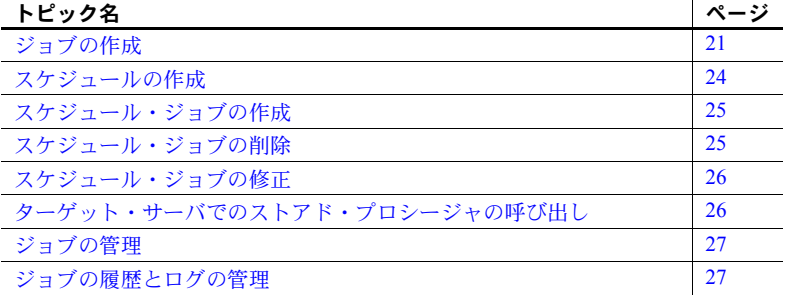

## <span id="page-24-2"></span><span id="page-24-1"></span>ジョブの作成

ここでは、Hello World を出力するジョブの作成手順について説明します。

#### ❖ **Hello World** ジョブとその履歴リストの作成

- 「第2章 Job Scheduler [の設定と実行」に](#page-10-0)記載されているサーバとユー ザのセットアップを実行します。sp\_addexternlogin ストアド・プロ シージャに指定されたユーザ名とパスワードを使用してターゲット・ サーバにログインするパーミッションがあることを確認してください。
- 2 次のコード例では、sp\_sjobcreate プロシージャを使用してジョブを 作成します。

```
use sybmgmtdb
go
declare @jobcmd varchar(255), @jobid int
select @jobcmd='jcmd=print "Hello World.", server=
YOUR_SERVER'
+ ',starttime=' + convert(varchar(32),getdate())
exec @jobid=sp sjobcreate 'sjname=hello', @jobcmd
go
```

```
各パラメータの意味は次のとおりです。
```
*YOUR\_SERVER* はターゲット・サーバの名前です。

3 sp\_sjobhelp を使用して、作成したスケジュール・ジョブを表示します。

```
> exec sp_sjobhelp 'sjname=hello'
> go
```
4 次のようなスケジュール・ジョブの概要が返されます。

```
sjob_id: 127 name: 'hello'
owner : jsadmin1
created : Jul 14 2005 4:42AM
state : enabled
job name : 114 - 'job_114'
schedule name : 115 - 'sched 115'
server : pgibson js
-- job --------: 
description : 
owner : jsadmin1
created : Jul 14 2005 4:42AM
-- schedule ---:
description : 
owner : jsadmin1
created : Jul 14 2005 4:42AM
starttime : 04:42<br>startdate : 14 Jul 2005
startdate
```
5 sp\_sjobhistory を使用して、スケジュール・ジョブの実行履歴を示す短い リストを表示します。

> sp\_sjobhistory 'sjname=hello', @option='list\_short' go

6 次のような短いリストが返されます。

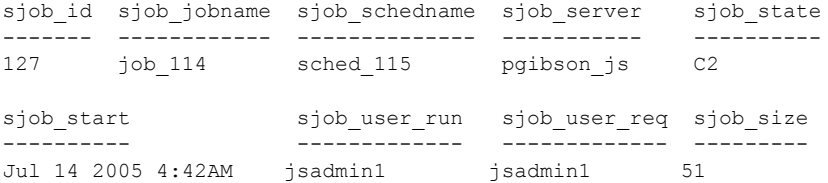

7 sp\_sjobhistory を使用して、スケジュール・ジョブ実行時の出力内容を表 示します。

> sp\_sjobhistory 'sjname=hello', 'list\_output' go

8 次のような出力が返されます。

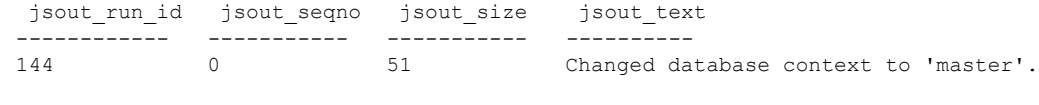

hello world

#### <span id="page-26-0"></span>ジョブ・ステータス・コード

<span id="page-26-1"></span>次の表は、履歴テーブルで返されるジョブ・ステータス・コードをまとめたも のです。

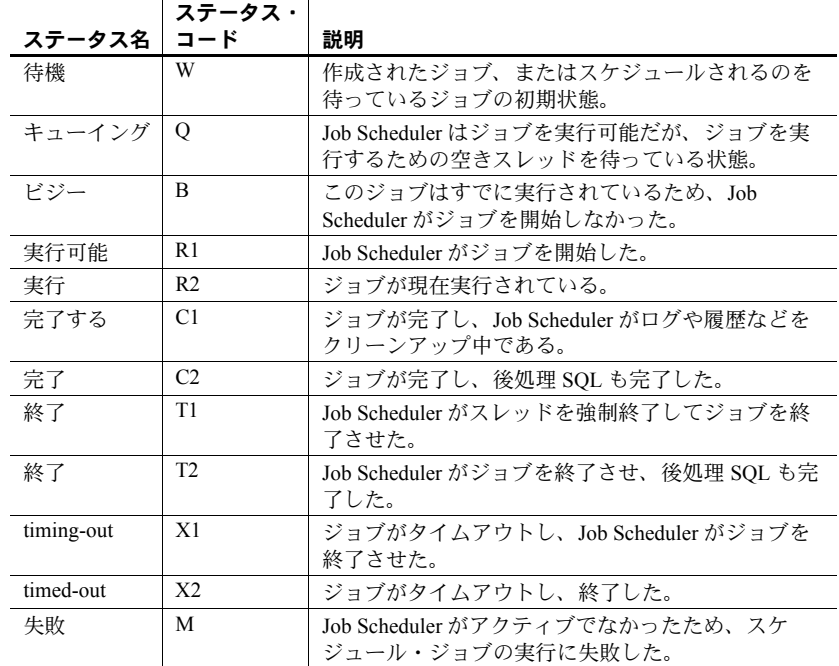

## 表 **4-1:** ジョブ・ステータス・コードの説明

## <span id="page-27-1"></span><span id="page-27-0"></span>スケジュールの作成

次のコード例では、Job Scheduler でコマンド・ラインからスケジュールを作成 する方法を示します。Sybase Central 管理ツールの ASE プラグインを使用して も同じタスクを実行できます。

繰り返しスケジュールを作成する場合、開始時刻と終了時刻が必要です。

注意 スケジュールの名前を作成するときは、必ず英字で始めてください。数 字で始まる名前を作成すると、エラーが発生します。

次の例は、毎日 08:00 ~ 18:00 の間、5 分ごとに動作するスケジュールの作成 方法を示します。

sp\_sjobcreate @name='sname=every5m\_8to6',@option='repeats= 5minutes, starttime=08:00am, endtime=18:00'

次の例は、土曜日と日曜日の 08:00 ~ 18:00 の間、1 時間ごとに動作するスケ ジュールの作成方法を示します。

sp\_sjobcreate @name='sname=hourly\_8to6\_weekends', @option='repeats=1hour,starttime=08:00am,endtime=18:00,days= Saturday:Sunday

次の例は、毎月 1 日と末日の 04:00am に動作するスケジュールの作成方法を示 します。32 は月の末日を表します。

sp sjobcreate @name='sname=run 4am 1st and last', @option='starttime=04:00,endtime=04:00,dates=1:32'

次の例は、1 月 1 日~ 2 月 1 日の間、09:00 に動作するスケジュールの作成方 法を示します。

sp sjobcreate @name='sname=run\_daily\_9am\_Jan', @option='starttime=09:00,endtime=09:00,repeats= 1day,startdate=1 January 2005,enddate=1 February 2005'

注意 スケジュールの開始時刻にはその時刻自体も含まれます。つまり、ジョ ブは指定された開始時刻に開始されます。スケジュールの終了時刻ではその時 刻は除外されます。つまり、ジョブの実行時刻に終了時刻は含まれません。た とえば、スケジュールの開始時刻が 13:00、終了時刻が 16:00 に指定されてお り、1 時間ごとに繰り返される場合、ジョブは 13:00、14:00、15:00 に実行され ますが、16:00 には実行されません。

#### <span id="page-28-2"></span><span id="page-28-0"></span>スケジュール・ジョブの作成

次のコード例は、Job Scheduler でコマンド・ラインからスケジュール・ジョブを 作成する方法を示します。Sybase Central 管理ツールの ASE プラグインを使用 しても同じタスクを実行できます。

注意 スケジュール・ジョブの名前を作成するときは、必ず英字で始めてくだ さい。数字で始まる名前を作成すると、エラーが発生します。

#### <span id="page-28-4"></span>❖ 試験的に **1** か月間の統計を収集するスケジュール・ジョブの作成

1 スケジュールを作成します。

sp sjobcreate @name='sname=Aug stats trial', @option='starttime=23:00,endtime=23:00,repeats= 1day,startdate=1 August 2005,enddate=31 August 2005'

2 ジョブを作成します。

sp sjobcreate @name='jname=new stats proc', @option='jcmd=''exec statsdb.. new stats proc'', jdesc=New statistics proc.,jproperties=shared'

3 "devtest1" というサーバにスケジュール・ジョブを作成します。

sp sjobcreate @name='sjname=new stats devtest1', @option='sname=Aug\_stats\_trial,jname= new stats proc, server=devtest1'

注意 スケジュール・ジョブに割り当てるサーバ名は interfaces ファイル内 のネットワーク名です (sp\_addserver の *pname* プロパティ)。sysservers テーブルに定義されている論理名ではありません。

## <span id="page-28-3"></span><span id="page-28-1"></span>スケジュール・ジョブの削除

スケジュール・ジョブを削除する例を次に示します。

- ❖ スケジュール・ジョブの削除
	- sp\_sjobdrop を使用して、"new\_stats\_devtest1" というスケジュール・ジョ ブを削除します。

sp\_sjobdrop 'sjname=new\_stats\_devtest1' go

#### <span id="page-29-2"></span><span id="page-29-0"></span>スケジュール・ジョブの修正

sp\_sjobmodify を使用すると、スケジュール・ジョブを一定の間隔で実行した り、特定の曜日や日付に実行したりするように設定できます。次の例では、 "hello world" ジョブを修正します。

次のコードを実行すると、毎日 09:00 にジョブを実行するように設定します。

```
sp_sjobmodify 'sjname=hello', 'starttime=09:00,repeats=1day'
go
```
次のコードでは、ジョブのタイムアウト・プロパティを 120 分に設定します。

```
sp sjobmodify @name='sjname=hello',
@option='default_timeout=120'
go
```
次のコードでは、月曜日と金曜日の 09:00 にジョブを実行するように設定し ます。

```
sp sjobmodify 'sjname=hello', 'starttime=09:00,endtime=
09:00,days=Monday:Friday'
go
```
次のコードでは、スケジュール・ジョブのターゲット・サーバを変更します。

```
sp sjobmodify 'sjname=hello', 'server=prodASE'
go
```
## <span id="page-29-3"></span><span id="page-29-1"></span>ターゲット・サーバでのストアド・プロシージャの呼び出し

必要な機能を実行するために、スケジュール・ジョブがターゲット・サーバで ストアド・プロシージャを呼び出すことがよくあります。次は、sp\_who を呼 び出すスケジュール・ジョブの例です。

```
use sybmgmtdb
go
declare @jobcmd varchar(255), @jobid int
select @jobcmd='jcmd=exec sp_who,server=YOUR_SERVER'
+ ',starttime=' + convert(varchar(32),getdate())
exec @jobid=sp_sjobcreate 'sjname=hello', @jobcmd
go
```
*YOUR\_SERVER* はターゲット・サーバの名前です。

注意 Job Scheduler はジョブを実行する場合、SQL をジョブ・テキストの前に 追加して、ジョブ runid とスケジュール・ジョブ ID を設定します。このため、 sp\_who を呼び出すには、exec を使用してストアド・プロシージャを呼び出 す必要があります。

## <span id="page-30-2"></span><span id="page-30-0"></span>ジョブの管理

sp\_sjobcontrol を使用すると、Job Scheduler でアドホックなアクションを実行 できます。実行できるアクションは次のとおりです。

- 実行中のジョブの終了
- スケジュール・ジョブの即時実行
- スケジュール・ジョブの有効化と無効化

詳細については、[sp\\_sjobcontrol](#page-44-0) (41 ページ) を参照してください。

#### <span id="page-30-3"></span><span id="page-30-1"></span>ジョブの履歴とログの管理

ルールやスレッショルドなどの設定を調整して、ジョブの履歴や出力ログの自 動管理を制御できます。

Sybase Central の ASE プラグインを使用してこれらの設定パラメータを調整す るには、「[Job Scheduler](#page-53-1) の管理」(50 ページ) を参照してください。

第 5 章 コマンド・リファレンス

<span id="page-32-0"></span>この章では、コマンド・ライン・ストアド・プロシージャのプロパティと パラメータについて説明します。

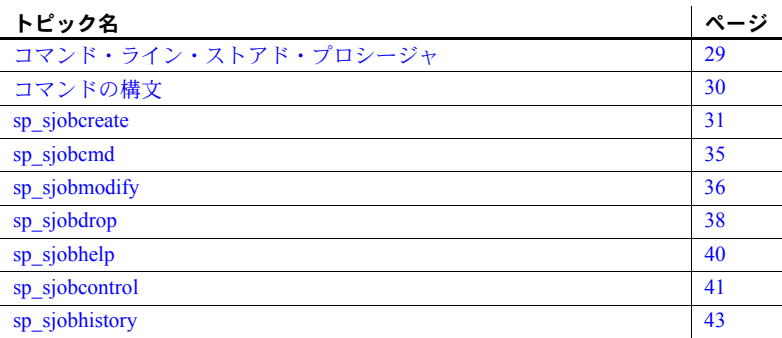

## <span id="page-32-2"></span><span id="page-32-1"></span>コマンド・ライン・ストアド・プロシージャ

<span id="page-32-4"></span><span id="page-32-3"></span>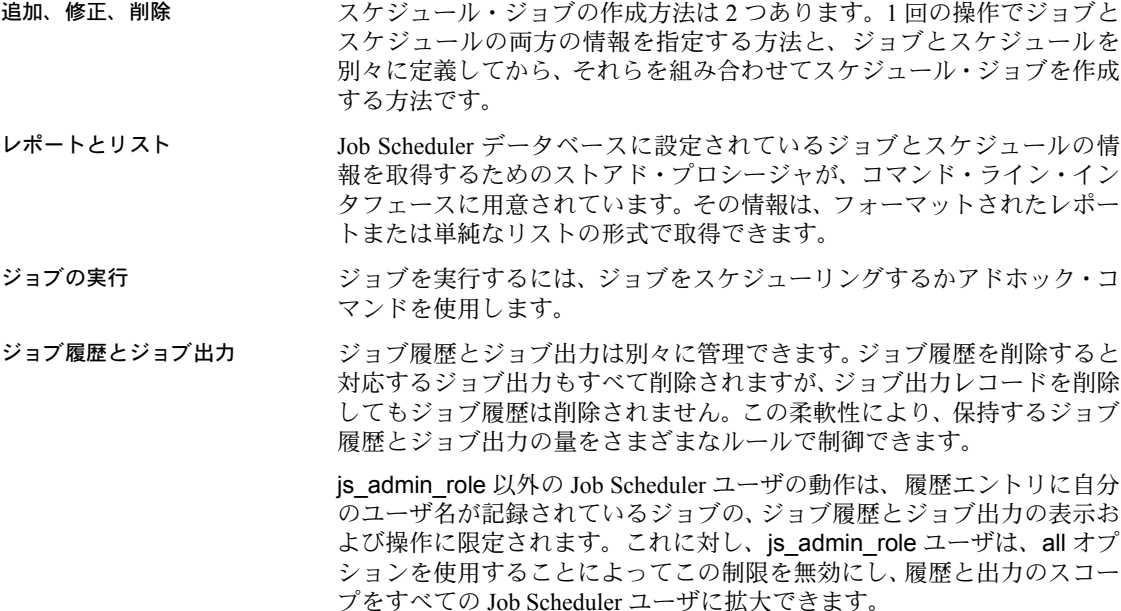

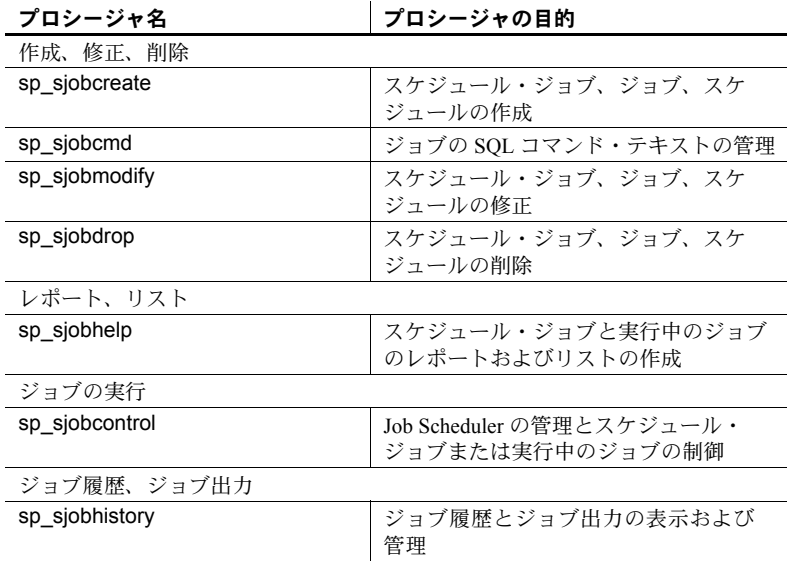

#### 表 **5-1: Job Scheduler** ストアド・プロシージャの説明

#### <span id="page-33-1"></span><span id="page-33-0"></span>コマンドの構文

Job Scheduler には、スケジュール・ジョブを操作するための一連のストアド・ プロシージャが用意されています。各ストアド・プロシージャの名前には、プ レフィックスとして sp\_*sjob* が付けられます。*sjob* はスケジュール・ジョブの 省略形です。

ジョブ、スケジュール、スケジュール・ジョブを作成するストアド・プロシー ジャは、サーバ・ユーザ名を使用して所有者を記録します。このユーザ名の取 得には、システム関数 suser\_name が使用されます。ストアド・プロシージャ は、基本となるジョブ・オブジェクトやスケジュール・オブジェクトの操作も サポートしており、実行中のスケジュール・ジョブを制御したり、それらの ジョブが生成する履歴や出力を管理したりするためのインタフェースも備え ています。

ストアド・プロシージャは、操作対象となるオブジェクトを指定する name 引 数または ID 引数を取ります。ジョブ、スケジュール、スケジュール・ジョブ など複数の異なるオブジェクトを操作対象とするストアド・プロシージャは、 name 引数または ID 引数の前に、その名前または ID が指すオブジェクトの種 類を指定するプレフィクスを取ります。スケジュールの場合は @sname、ジョ ブの場合は @jname です。

次は、@sname の使用例です。

@name= 'sname=daily\_schedule'

次は、@iname の使用例です。

@name= 'jname=run\_update\_stats'

<span id="page-34-3"></span>デフォルトでは、名前または ID はスケジュール・ジョブを指します。

- 一般的な使用法 コマンド名、コマンド・キーワード、単語 "null"、データ項目、統計タイ プは、大文字と小文字が区別されません。ファイル名、ビュー名、ユーザ が指定するその他の名前は、大文字と小文字が区別されます。
	- パラメータ値に埋め込みスペース (データ項目、統計タイプ、日時指定に おける埋め込みスペースなど) が含まれる場合は、その値を引用符で囲み ます。正しく閉じられた 1 組の一重引用符または二重引用符は、有効なデ リミタになります。
	- パラメータ値に、値全体を区切るために使用されている文字と同じ埋め込 み引用符が含まれる場合、そのパラメータ値の中に 1 組の引用符を使用し ます。この 1 組の引用符は、Job Scheduler によって 1 文字に圧縮されます。
	- 引用符の中の "null" という単語は、キーワードと見なされません。
	- Job Scheduler のコマンドは複数行にわたって入力することもできます。

#### <span id="page-34-1"></span><span id="page-34-0"></span>**sp\_sjobcreate**

説明 このプロシージャには複数の用途があります。

- <span id="page-34-2"></span>• ジョブ情報のみが指定された場合は、新しいジョブを作成します。
- スケジュール情報のみが指定された場合は、新しいスケジュールを作成し ます。
- ジョブとスケジュールの情報が指定された場合は、既存のジョブとスケ ジュールを組み合わせて新しいスケジュール・ジョブを作成するか、また は新しいジョブとスケジュールを作成し、それらを組み合わせて新しいス ケジュール・ジョブを作成します。

デフォルトでは、@name 引数はスケジュール・ジョブの名前です。ジョブま たはスケジュールの名前を指定するには、@name 引数にプレフィクスとして jname または sname を付けます。

構文 sp\_sjobcreate @name='*jsname*', @options='server, jname, jdesc, jcmd, sname, sdesc, repeats, properties, starttime, enddate, endtime, days, dates'

パラメータ *name (jname, sname, sjname)* 新しいジョブ、スケジュール、スケジュール・ジョブの名前。

> 注意 ジョブ、スケジュール、スケジュール・ジョブの名前を作成するときは、 名前を必ず英字で始めてください。数字で始まる名前を作成すると、エラーが 発生します。

#### *option*

ジョブ、スケジュール、スケジュール・ジョブの作成に使用するフィール ド名とその値をカンマで区切ったリスト。値は次のとおり。

- server ジョブを実行するサーバの名前。デフォルト値はローカル・ サーバです。
- jname ジョブの名前。ユニークな名前を指定します。
- jdesc ジョブを説明するコメント。
- jcmd SQL テキスト。SQL テキストを直接渡しやすい単純なジョブで 使用します。
- sname スケジュールの名前。ユニークな名前を指定します。
- default\_timeout ジョブを実行できる最大時間。スケジュール・ジョ ブのタイムアウト・プロパティが設定されていない場合に、この値が 使用されます。
- sdesc スケジュールを説明するコメント。
- timeout スケジュール・ジョブを実行できる最大時間。この値は、ジョ ブの default timeout 値より優先されます。
- repeats スケジュールを繰り返す間隔。0 または NULL の場合、スケ ジュールを繰り返しません。値には、数値の後ろに次のいずれかの単 位を指定します。
	- day または d
	- days または dd
	- hour または h
	- hours または hh
	- minute または m
	- minutes または mm
- properties ジョブ、スケジュール、またはスケジュール・ジョブのプ ロパティ。それぞれ jproperties、sproperties、sjproperties。次のプロ パティがあります。
	- jproperties (ジョブ・プロパティ )
		- multi\_task
		- run as owner
		- no job header
		- no sql batching
		- no conn redirection
		- shared
	- sjproperties (スケジュール・ジョブのプロパティ )
		- shared run
		- only at starttime
		- disable on faillure
		- delete on completion
		- no output log
		- shared (スケジュール・プロパティのみ)
- startdate スケジュールがアクティブになる日付。
- starttime スケジュール・ジョブの開始時刻。
- enddate スケジュールが非アクティブになる日付。
- endtime その日のうちにスケジュールが非アクティブになる時刻。
- days 曜日をコロンで区切ったリスト。フルネーム、またはサーバの ロケールでの省略形が使用できます。
- dates 日付 (1 ~ 31) をコロンで区切ったリスト。32 は月の末日を表 します。

#### 注意 曜日と日付の両方の値を指定しようとすると、エラーが発生します。

- 戻り値 新しいジョブのジョブ ID。
	- 新しいスケジュールのスケジュール ID。
	- 新しいスケジュール・ジョブのスケジュール・ジョブ ID。
	- エラー・コード。

**例 例 1** 次の例は、ストアド・プロシージャを実行するための "find\_old\_logins" と いう新しいジョブの作成方法を示します。

sp sjobcreate @name='jname=find old logins', @option='jcmd=exec sp\_find\_old\_logins,jproperties=shared'

> 例 **2** 次の例は、午前 1 時に有効になり、毎日繰り返す新しいスケジュールの作 成方法を示します。

sp sjobcreate @name='sname=daily 01:00am', @option='repeats=1day,starttime=01:00am, endtime=02:00am'

> 例 **3** 次の例は、既存のジョブ "find\_old\_logins" とスケジュール "daily 01:00am" を使用して、サーバ "dev1" で実行する新しいスケジュール・ジョブの作成方 法を示します。

```
sp_sjobcreate @name='dev1_old_logins', 
@option='server=dev1,jname=find_old_logins, sname=daily 01:00am'
```
**例4** 次の例は、"load sales data" という新しいジョブと毎週月曜、水曜、金曜の 23:00 に実行する新しいスケジュールを使用して、"evening\_sales\_report" とい う新しいスケジュールを作成する方法を示します。このスケジュールには、ス ケジュール・テーブルの ID 値を基にしたデフォルト名が付きます。

```
sp sjobcreate @name='evening sales report',
@option='server=reports, jname=load_sales_data,
jcmd=exec sp_new_sales_data,
starttime=23:00,endtime=23:00,days=Monday:Wednesday:Friday'
```
- 使用法 days と dates の両方の値を使用したスケジュールは作成できません。た だし、days と dates をそれぞれ使用した複数のスケジュールを 1 つのジョ ブにバインドすることはできます。
	- repeats値が 1 日を超えるスケジュールでは、days とdates の値は無効です。
	- repeats値が1日のスケジュールでは、daysとdatesの値は無効です。repeats 値が 1 日の場合、デフォルトではすべての曜日が有効です。
	- repeats 値が 1 日未満で days 値が NULL のスケジュールは、デフォルト ではすべての曜日で有効です。
	- startdate が enddate と同じであるときに、endtime を指定する場合は、 endtime 値に starttime 値と同じ時刻またはそれ以降の時刻を指定してく ださい。
	- repeats 値が 1 日以上のスケジュールでは、endtime 値は意味がないため 無視されます。
	- endtime の指定を省略すると、デフォルトの午前 0 時が適用されます。
	- starttime の指定を省略すると、デフォルトの午前 0 時が適用されます。

<span id="page-38-1"></span><span id="page-38-0"></span>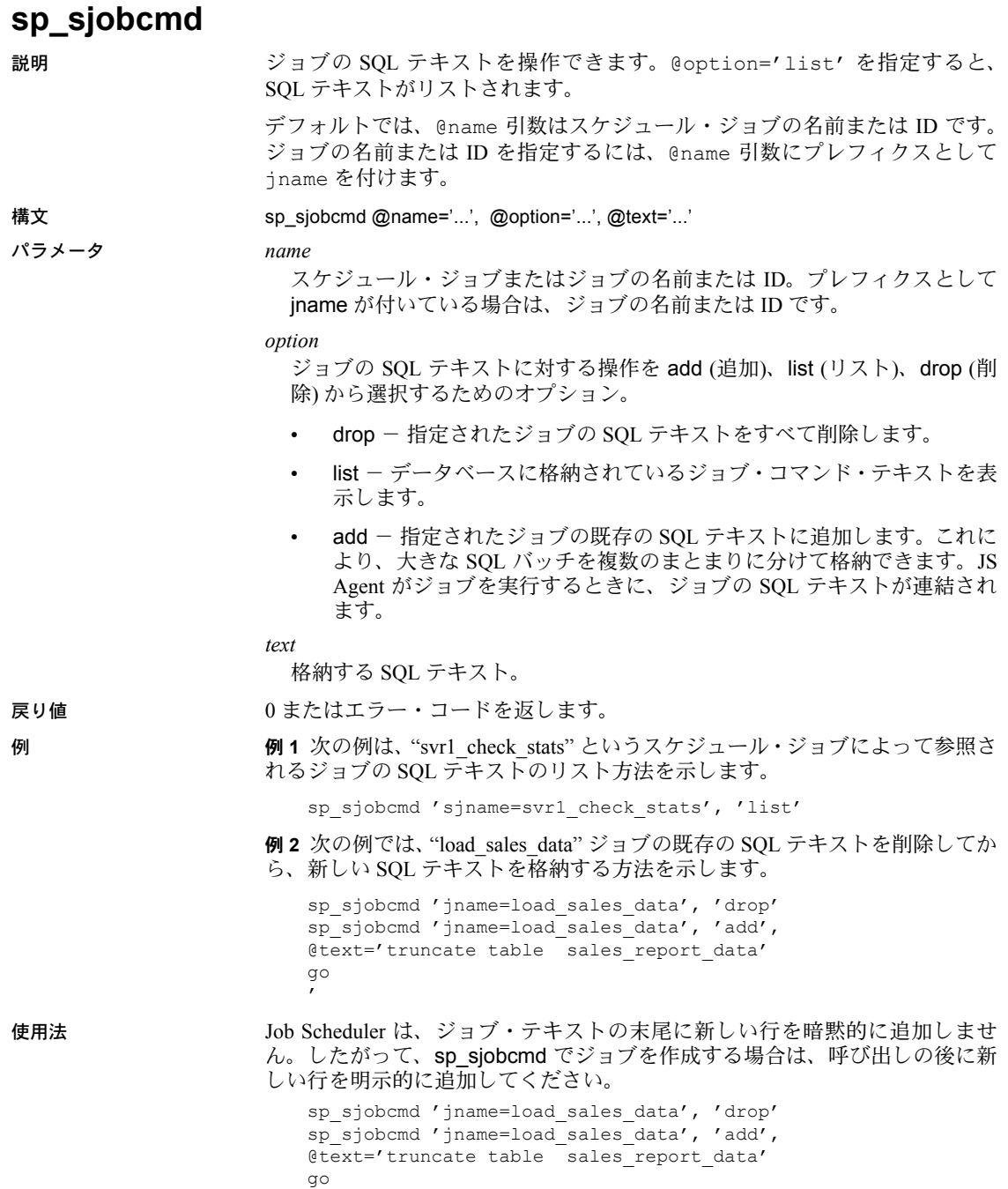

## <span id="page-39-1"></span><span id="page-39-0"></span>**sp\_sjobmodify**

説明 スケジュール・ジョブ、ジョブ、スケジュールの任意のフィールドを修正でき ます。

構文 sp\_sjobmodify @name='...', @option='...'

#### パラメータ *name*

修正するスケジュール・ジョブ、ジョブ、スケジュールの名前または ID。

#### *option*

修正するフィールドの名前と新しい値をカンマで区切ったリスト。

- sjname スケジュール・ジョブの新しい名前。ユニークな名前を指定 します。新しい ID は指定できません。
- enable スケジュール・ジョブを有効にするには 1 を、無効にするに は 0 を指定します。
- sjproperties スケジュール・ジョブのプロパティ。
- sjowner スケジュール・ジョブの所有者。所有者を変更するには、呼 び出し元ユーザに js\_admin\_role が必要です。
- server スケジュール・ジョブを実行するサーバ。
- timeout スケジュール・ジョブとサーバについて分単位で指定するタ イムアウト値。
- locale スケジュール・ジョブの実行時にクライアント接続で使用する ロケール。
- jname ジョブの新しい名前。ユニークな名前を指定します。新しい ID は指定できません。
- jdesc ジョブを説明するコメント。
- jcmd SQL テキスト。SQL テキストを直接渡しやすい単純なジョブで 使用します。既存のすべての SQL テキストを置換します。
- jproperties ジョブ、スケジュール、またはスケジュール・ジョブのプ ロパティ。それぞれ jproperties、sproperties、sjproperties。次のプロ パティがあります。
	- jproperties (ジョブ・プロパティ )
		- multi\_task
		- run as owner
		- no job header
		- no\_sql\_batching
		- no conn redirection
		- shared
- siproperties (スケジュール・ジョブのプロパティ)
	- shared run
	- only at starttime
	- disable on faillure
	- delete on completion
	- no output log
	- shared (スケジュール・プロパティのみ)
- jowner ジョブの所有者。所有者を変更するには、呼び出し元ユーザ に js\_admin\_role が必要です。
- default\_timeout ジョブのタイムアウト値。分単位で指定します。
- sname スケジュールの新しい名前。ユニークな名前を指定します。 新しい ID は指定できません。
- sdesc スケジュールを説明するコメント。
- sowner 所有者を変更するには js\_admin\_role が必要です。
- sproperties スケジュールのプロパティ。
- reset "true" を指定すると、スケジュールのタイミング情報がリセッ トされます。クリアされるのは、repeat、units、startdate、starttime、 enddate、endtime、days、dates です。
- repeats スケジュールを繰り返す間隔。NULL または 0 の場合、スケ ジュールを繰り返しません。値には、数値の後ろに次のいずれかの単 位を指定します。
	- day または d
	- days または dd
	- hour または h
	- hours または hh
	- minute または m
	- minutes または mm
- startdate スケジュールがアクティブになる日付。時刻の部分は無視 されます。
- enddate スケジュールが非アクティブになる日付。時刻の部分は無 視されます。
- starttime アクティブなスケジュールが操作を開始する時刻。日付の 部分は無視されます。starttime の指定を省略すると、デフォルトの午 前 0 時が適用されます。

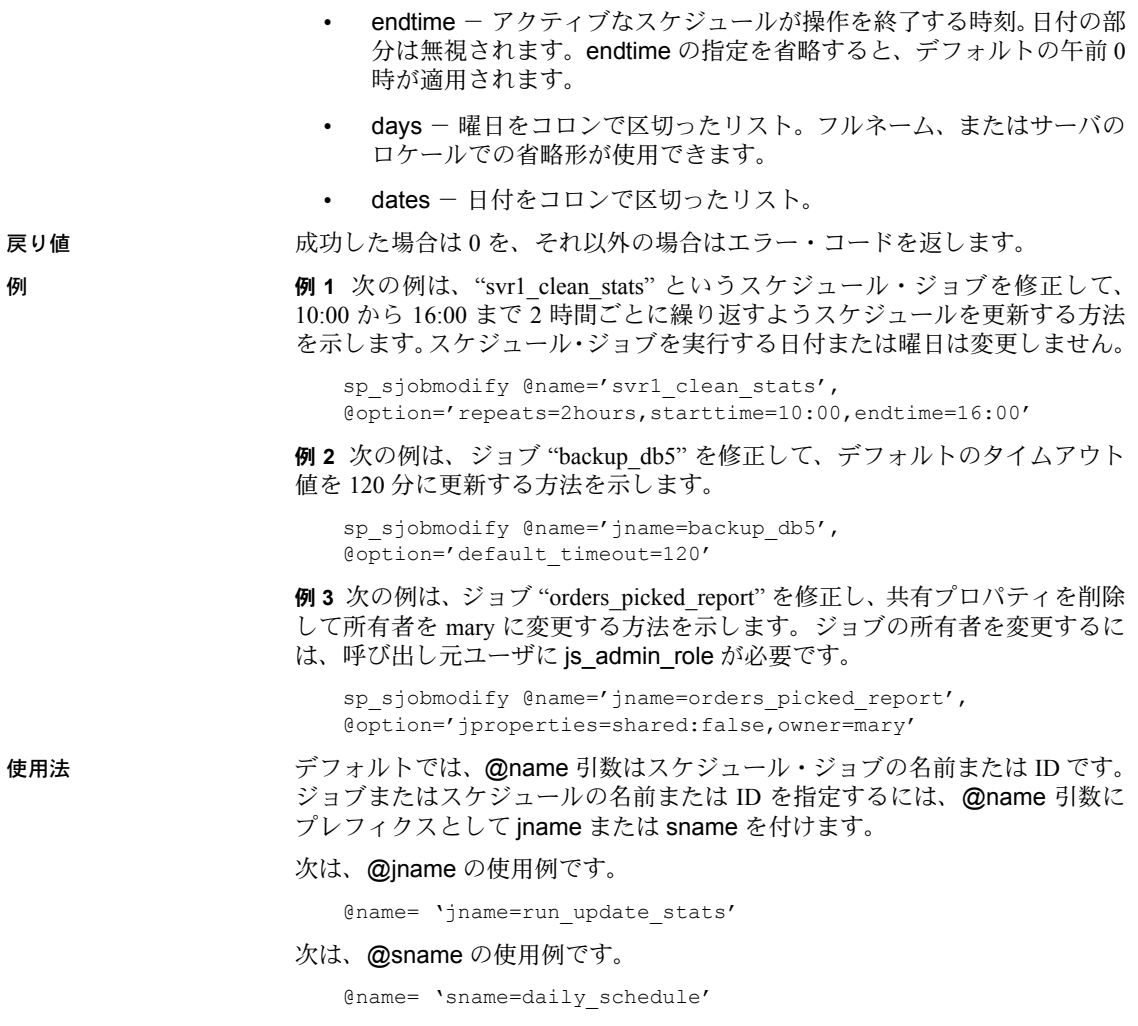

<span id="page-41-1"></span><span id="page-41-0"></span>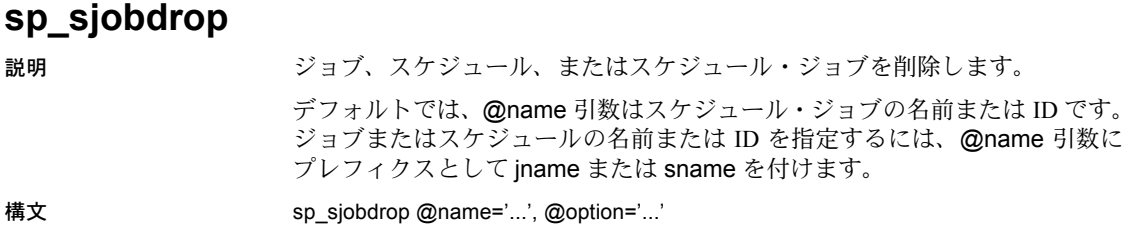

パラメータ *name*

削除するスケジュール・ジョブ、ジョブ、スケジュールの名前または ID。

*option*

コマンドのオプションのリスト。

- all ジョブまたはスケジュールでこのオプションを使用すると、呼び 出し元ユーザが所有するスケジュール・ジョブのうち、指定したジョ ブまたはスケジュールが使用されているものすべてが削除されます。 スケジュール・ジョブでこのオプションを使用すると、指定したスケ ジュール・ジョブに関連付けられているジョブとスケジュールも、他 のスケジュール・ジョブから参照されていない限り削除されます。
- all users js admin\_role ユーザに、別のユーザが所有するスケジュー ル・ジョブ、ジョブ、スケジュールに対する sp\_sjobdrop の使用を許 可します。
- show この sp\_siobdrop の呼び出しによって削除されるジョブ、スケ ジュール、およびスケジュール・ジョブを表示してから、実際に削除 します。
- force 実行中のジョブもデータベースから削除します。

(これらのパラメータの詳細については、「使用法」を参照してください)。

戻り値 成功した場合は 0 を、それ以外の場合はエラー・コードを返します。

**例 けんの例は、"svrl clean\_stats" というスケジュール・ジョブの削除方法を示** します。

sp\_sjobdrop 'svr1\_clean\_stats'

例 **2** 次の例は、"daily 01:00am" というスケジュールの削除方法を示します。

sp\_sjobdrop 'sname=daily 01:00am'

例 **3** 次の例は、"load\_sales\_data" というジョブの削除方法を示します。

sp\_sjobdrop 'jname=load\_sales\_data'

例 **4** 次の例は、"load\_sales\_data" というジョブと、そのジョブが使用されてい る、呼び出し元ユーザが所有するスケジュール・ジョブの削除方法を示します。

sp sjobdrop @name='jname=load sales data', @option='all'

- 使用法 force オプションを指定せずに実行中のスケジュール・ジョブを削除しよ うとすると、エラーが発生します。
	- デフォルトでは、sp\_sjobdrop プロシージャは、@name 引数で指定され たスケジュール・ジョブ、ジョブ、またはスケジュールだけを削除対象と します。

ジョブとスケジュールの全般的な管理用に、all オプションと all\_users オプ ションが用意されています。これらのオプションについて次に説明します。

- all オプションも all\_users オプションも使用せずにスケジュール・ジョブ を指定すると、指定されたスケジュール・ジョブだけが削除されます。
- all オプションを使用してスケジュール・ジョブを指定すると、そのスケ ジュール・ジョブが削除されます。ジョブへの参照が他になければ、ジョ ブも削除されます。同様に、スケジュールへの参照が他になければ、スケ ジュールも削除されます。
- all オプションも all\_users オプションも使用せずにジョブまたはスケジュー ルを指定すると、そのジョブまたはスケジュールを参照しているスケ ジュール・ジョブがある場合にエラーが発生します。
- all users オプションを使用してジョブまたはスケジュールを指定し、そ のジョブまたはスケジュールを参照するスケジュール・ジョブの所有者が 呼び出し元ユーザである場合、指定したジョブまたはスケジュールとそれ を参照するスケジュール・ジョブが削除されます。
- all users オプションを使用してジョブまたはスケジュールを指定し、呼 び出し元ユーザが js\_admin\_role である場合、指定したジョブまたはスケ ジュールとそれを参照するすべてのスケジュール・ジョブが削除されます。

show オプションは、sp\_dropjob の呼び出しによってどのスケジュール・ジョ ブ、ジョブ、スケジュールが削除されるかを確認できるように用意されていま す。実際の削除操作は行われません。

## <span id="page-43-1"></span><span id="page-43-0"></span>**sp\_sjobhelp**

説明 呼び出し元ユーザが参照できるすべてのスケジュール・ジョブ、ジョブ、また は実行中のジョブに関するリストやレポート、または名前とオプションの値に 基づいて限定されたセットに関するリストやレポートを生成します。 構文 sp\_sjobhelp @name='...', @option='...' パラメータ *name* スケジュール・ジョブやジョブの名前、ID、または runid。@name 引数を

使用すると、スコープを単一のスケジュール・ジョブ、特定のジョブを使 用するすべてのスケジュール・ジョブ、または単一のスケジュール・ジョ ブ実行に限定できます。デフォルトでは、@name はスケジュール・ジョブ の名前 ID です。ジョブの名前、ID、または runid を指定するには、@name 引数にプレフィックスとして jname または runid を付けます。

*option*

オプション、実行するアクションを定義する option\_name=option\_value の 組、返された情報を絞り込むフィルタをカンマで区切ったリストを指定し ます。

- report レポート形式にフォーマットします。
- list リスト形式にフォーマットします。
- running 実行中のジョブのレポートを生成します。
- scheduled スケジュール・ジョブのレポートを生成します。
- unscheduled スケジュールされていないジョブのレポートを生成し ます。
- all\_users すべてのユーザの情報を含めます。
- owner このユーザが所有する情報に限定します。
- jobs ジョブに関する情報を提供します。
- schedules スケジュールに関する情報を提供します。
- user このユーザに代わって実行されたスケジュール・ジョブの情報 に限定します。実行中のジョブにのみ適用されます。

戻り値 成功した場合は 0 を、それ以外の場合はエラー・コードを返します。

例 例 **1** 次の例は、実行中のすべてのスケジュール・ジョブのリストの作成方法を 示します。

sp sjobhelp @option='list,all users, running'

例 **2** 次の例は、呼び出し元ユーザによってスケジューリングされたすべての ジョブを表示するレポートの作成方法を示します。

sp\_sjobhelp @option='report,scheduled'

例 **3** 次の例は、どのスケジュール・ジョブでも使用されていないジョブとスケ ジュールのリストの作成方法を示します。

sp sjobhelp @option='list,all users,unscheduled'

使用法 レポートは、スケジュール・ジョブ、スケジュールされていないジョブ、スケ ジュールを示す複数のセクションに分かれています。

#### <span id="page-44-1"></span><span id="page-44-0"></span>**sp\_sjobcontrol**

説明 実行中のジョブを制御するためのインタフェースを定義します。

構文 sp\_sjobcontrol @name='...', @option='...'

パラメータ *name*

制御するスケジュール・ジョブやジョブの名前、ID、または runid。

*option*

オプションと、実行するアクションを定義する option\_name=option\_value の 組をカンマで区切ったリストを指定します。

- terminate 指定された名前、ID、または runid を持つジョブのインス タンスを終了します。
- enable 指定された名前または ID を持つスケジュール・ジョブのイ ンスタンスを有効にします。
- disable 指定された名前または ID を持つスケジュール・ジョブのイ ンスタンスを無効にします。現在実行中のジョブには影響しません。
- run\_now 指定された名前または ID を持つジョブを直ちに実行する ようにスケジューリングします。ただし、対応するジョブ用に作成さ れた重複しないスケジュール ジョブが必要です。これがない場合は、 sp\_siobcontrol はエラーを返します。
- all users 役割 is\_admin\_role を持つユーザに、他のユーザが所有す るスケジュール・ジョブの管理を許可します。
- start\_is Job Scheduler を開始します。
- stop\_is- Job Scheduler を停止して、実行中のジョブをすべて終了します。
- stop\_is\_wait 実行中のジョブが完了するのを待ってから Job Scheduler を停止します。
- stop is timeout=minutes 指定された時間 ( 分 ) だけ待ってから Job Scheduler を停止して、実行中のジョブをすべて終了します。

戻り値 成功した場合は 0 を、それ以外の場合はエラー・コードを返します。

例 例 **1** 次の例は、runid が 1532 である実行中のジョブを終了するよう JS Task と JS Agent に要求する方法を示します。

sp\_sjobcontrol @name='runid=1532', @option='terminate'

**例2** 次の例は、"svr1\_load\_sales\_data" というスケジュール・ジョブを直ちに実 行できるように設定する方法を示します。既存のスケジュールは変更されま せん。

sp\_sjobcontrol @name='svr1\_load\_sales\_data', @option='run\_now'

例 **3** 次の例は、呼び出し元ユーザのスケジュール・ジョブのうち、 "check user logins" を使用するものをすべて無効にする方法を示します。

sp sjobcontrol @name='jname=check user logins', @option='disable'

使用法 デフォルトでは、@name はスケジュール・ジョブの名前または ID です。ジョ ブの名前、ID、または runid を指定するには、@name 引数にプレフィックス として jname または runid を付けます。

## <span id="page-46-1"></span><span id="page-46-0"></span>**sp\_sjobhistory**

説明 ジョブ履歴とジョブ出力のログをリストするか削除します。このプロシージャ を使用すると、完了したスケジュール・ジョブの結果を確認できます。ジョブ 履歴とジョブ出力のログ管理にも使用できます。

構文 sp\_sjobhistory @name='...', @option='...'

パラメータ *name*

スケジュール・ジョブやジョブの名前、ID、または runid。

@name 引数を使用すると、履歴のスコープを単一のスケジュール・ジョ ブ、特定のジョブを使用するすべてのスケジュール・ジョブ、または単一 のスケジュール・ジョブ実行に限定できます。デフォルトでは、@name は スケジュール・ジョブの名前または ID です。ジョブの名前、ID、または runid を指定するには、@name 引数にプレフィックスとして jname または runid を付けます。

*option*

オプションと、ジョブ履歴およびジョブ出力のフィルタされたセットに対 して実行するアクションを定義する option\_name=option\_value の組をカン マで区切ったリストを指定します。

- list フィルタ条件に一致するジョブのジョブ履歴フィールドをリスト します。
- list\_short フィルタ条件に一致するジョブのジョブ履歴フィールドの 一部をリストします。
- drop フィルタ条件に一致するジョブのジョブ履歴エントリとジョブ 出力エントリを削除します。
- list\_output フィルタ条件に一致するジョブのジョブ出力をリストし ます。
- drop\_output フィルタ条件に一致するジョブのジョブ出力エントリを 削除します。対応するジョブ履歴エントリは削除されません。
- all users すべてのユーザのジョブをスコープに含めます。呼び出し 元ユーザに js\_admin\_role が必要です。
- user スコープを、このユーザが実行したジョブまたはこのユーザの 代わりに実行されたジョブに限定します。ここで指定するユーザ名が 呼び出し元ユーザのサーバ・ユーザ名でない場合は、呼び出し元ユー ザに js\_admin\_role が必要です。
- owner スコープを、このサーバ・ユーザ名を使用して実行されたジョ ブに限定します。ここで指定するユーザ名が呼び出し元ユーザのサー バ・ユーザ名でない場合は、呼び出し元ユーザに is\_admin\_role が必要 です。
- age スコープを、この日数より前に記録されたジョブに限定します。
- minsize スコープを、出力バイト数が minsize を超えるジョブに限定 します。
- force 実行中のジョブについても履歴と出力の削除を許可します。

戻り値 成功した場合は 0 を、それ以外の場合はエラー・コードを返します。

**例 1 次の例は、呼び出し元ユーザのために実行された "orders\_processed\_report"** というジョブの簡潔な履歴をリストする方法を示します。

> sp sjobhistory @name='jname=orders processed report', @option='list\_short'

例 **2** 次の例は、12389 という runid で実行されたスケジュール・ジョブの履歴 とジョブ出力を削除する方法を示します。

sp sjobhistory @name='runid=12389', @option='drop'

例 **3** 次の例は、呼び出し元ユーザのジョブ履歴のうち、ジョブ出力が 10,000 バイトを超えるものをリストする方法を示します。

sp sjobhistory @option='list,minsize=10000'

例 **4** 次の例は、ジョブ出力が 20,000 バイトを超える、呼び出し元ユーザのジョ ブ履歴とジョブ出力をすべて削除する方法を示します。

sp sjobhistory @option='drop,minsize=20000'

例 **5** 次の例は、任意のユーザによって実行された "load\_sales\_data" の履歴をリ ストする方法を示します。

sp sjobhistory @name='jname=load sales data', @option='list,all\_users'

例 **6** 次の例は、"mary" というユーザが実行したすべてのジョブの簡潔な履歴 をリストする方法を示します。

sp\_sjobhistory @option='list\_short,user=mary'

- 
- 使用法 ジョブ履歴やジョブ出力のログが誤って削除されないようにするために、 フィルタ引数を指定せず drop オプションを指定して sp\_sjobhistory を呼 び出すと、エラーが発生します。その場合、フィルタ引数を少なくとも 1 つ指定してください。
	- sp\_sjobhistory は、現在実行中のジョブについてジョブ出力ログのエントリ を削除しません。runid 引数で実行中のジョブのエントリを指定しない限 り、これらのエントリは削除プロセスで無視され、メッセージも表示され ません。ただし、実行中のジョブのエントリを指定した場合、sp\_sjobhistory によってエラーが返されます。

次の表に、list 引数を指定した場合の js\_history テーブルからの結果を示します。

| カラム               | 型                 |
|-------------------|-------------------|
| job runid         | int               |
| job name          | JS DESC           |
| job state         | char(2)           |
| job end           | datetime          |
| job user code     | int               |
| job os code       | int               |
| job user req      | <b>SUSER NAME</b> |
| job long message  | <b>JS LMSG</b>    |
| sjob id           | JS NAME ID        |
| sched name        | JS NAME ID        |
| job_start         | datetime          |
| job exit code     | int               |
| job atat error    | int               |
| job_user_run      | <b>SUSER NAME</b> |
| job short message | <b>JS SMSG</b>    |
| job size          | int               |

<span id="page-48-0"></span>表 **5-2: list** 引数で返される出力

次の表に、list\_short 引数を使用した場合の js\_history テーブルからの結果を示 します。

| カラム            | 型                 |
|----------------|-------------------|
| job runid      | int               |
| job name       | JS DESC           |
| job state      | char(2)           |
| job end        | datetime          |
| job user code  | int               |
| job size       | int               |
| sjob id        | JS NAME ID        |
| sched name     | <b>JS NAME ID</b> |
| job start      | datetime          |
| job exit code  | int               |
| job atat error | int               |
|                |                   |

表 **5-3: list \_**引数で返される出力

次の表に、list\_output 引数を使用した場合の js\_history テーブルからの結果を 示します。

#### 表 **5-4: list** 引数で返される出力

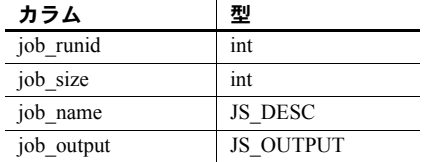

# <sup>第</sup> 6 <sup>章</sup> **Sybase Central** の **ASE** プラグインで の **Job Scheduler** の管理

<span id="page-50-0"></span>この章では、Sybase Central グラフィカル管理ツールの ASE プラグインで Job Scheduler を使用する方法について説明します。

注意 スケジュール・ジョブを実行するには、あらかじめ「[Job Scheduler](#page-12-0) [ユーザの設定」](#page-12-0)(9 ページ ) [と「ターゲット・サーバへのアクセスの設定」](#page-13-0) (10 [ページ](#page-13-0)) に記載されている設定作業を完了してください。

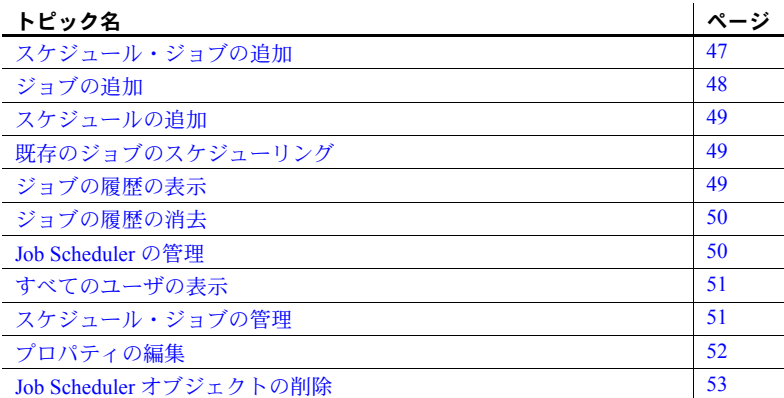

## <span id="page-50-2"></span><span id="page-50-1"></span>スケジュール・ジョブの追加

#### ❖ スケジュール・ジョブの追加

- 1 ジョブを管理する Adaptive Server の [定期ジョブ] フォルダを選択し ます。
- 2 ウィンドウ上部の [定期ジョブ] ボタンをクリックします。スケジュー ル・ジョブ作成ウィザードが表示されます。

3 ウィザードで指示される手順に従います。

注意 スケジュール・ジョブの名前を作成するときは、必ず英字で始めて ください。数字で始まる名前を作成すると、エラーが発生します。

警告! ジョブをスケジューリングするときは、ASE Job Scheduler がイン ストールされているサーバの時間を基準にしてください。ジョブは、該当 のサーバの時間に従って実行されます。

Job Scheduler テンプレートからスケジュール・ジョブを作成できます。Job Scheduler テンプレートを使用するには、最初にテンプレートをインストール します。テンプレートの詳細については、「第 3 章 [テンプレートを使用した](#page-16-0) [ジョブの作成」](#page-16-0)を参照してください。

## <span id="page-51-1"></span><span id="page-51-0"></span>ジョブの追加

- <span id="page-51-2"></span>❖ ジョブの追加
	- 1 ジョブを追加する Adaptive Server の [定期ジョブ] フォルダを選択します。
	- 2 [ジョブ] フォルダをダブルクリックします。
	- 3 ウィンドウ上部の [ジョブ] ボタンをクリックします。ジョブ作成ウィザー ドが表示されます。
	- 4 ウィザードで指示される手順に従います。

注意 ジョブの名前を作成するときは、必ず英字で始めてください。数字 で始まる名前を作成すると、エラーが発生します。

Job Scheduler テンプレートからスケジュール・ジョブを作成できます。Job Scheduler テンプレートを使用するには、最初にテンプレートをインストール します。テンプレートの詳細については、「第 3 章 [テンプレートを使用した](#page-16-0) [ジョブの作成」](#page-16-0)を参照してください。

#### <span id="page-52-3"></span><span id="page-52-0"></span>スケジュールの追加

#### <span id="page-52-7"></span>❖ スケジュールの追加

- 1 スケジュールを追加する Adaptive Server の [定期ジョブ] フォルダを選択 します。
- 2 [スケジュール] フォルダをダブルクリックします。
- 3 ウィンドウ上部の [ スケジュール ] ボタンをクリックします。スケジュー ル作成ウィザードが表示されます。
- 4 ウィザードで指示される手順に従います。

注意 スケジュールの名前を作成するときは、必ず英字で始めてください。 数字で始まる名前を作成すると、エラーが発生します。

#### <span id="page-52-4"></span><span id="page-52-1"></span>既存のジョブのスケジューリング

- <span id="page-52-6"></span>❖ 既存のジョブのスケジューリング
	- 1 既存のジョブをスケジューリングする Adaptive Server の [定期ジョブ] フォ ルダを選択します。
	- 2 [ジョブ] フォルダをダブルクリックします。
	- 3 スケジュールするジョブを選択します。
	- 4 [ファイル] [スケジュール] を選びます。Job Scheduler ウィザードが表示 されます。
	- 5 ウィザードで指示される手順に従います。

#### <span id="page-52-5"></span><span id="page-52-2"></span>ジョブの履歴の表示

- <span id="page-52-8"></span>❖ スケジュール・ジョブの履歴の表示
	- 1 履歴を表示する Adaptive Server の [定期ジョブ] フォルダを選択します。
	- 2 [ジョブ履歴] フォルダをダブルクリックします。
	- 3 スケジュール・ジョブの履歴を表示します。
	- 4 ウィザードで指示される手順に従います。

## <span id="page-53-2"></span><span id="page-53-0"></span>ジョブの履歴の消去

#### <span id="page-53-5"></span>❖ ジョブ履歴の消去

- 1 履歴を消去する Adaptive Server の [定期ジョブ] フォルダを選択します。
- 2 [ジョブ履歴] フォルダをダブルクリックします。
- 3 [消去の履歴]をダブルクリックします。ジョブ履歴消去ウィザードが表示 されます。
- 4 ウィザードで指示される手順に従います。

## <span id="page-53-3"></span><span id="page-53-1"></span>**Job Scheduler** の管理

#### <span id="page-53-4"></span>❖ **Job Scheduler** の管理

- <span id="page-53-6"></span>1 ジョブを管理する Adaptive Server の [定期ジョブ] フォルダを右クリック します。[Job Scheduler 管理] ダイアログ・ボックスが開きます。
- 2 [タスク設定] タブでは、次のことができます。
	- Job Scheduler Task が実行中かどうかを確認する。
	- Job Scheduler タスクの開始または停止。
	- [ジョブを終了する] プロパティを設定する。このプロパティを設定す ると、何秒後にジョブを終了するかを指定するプロパティを設定でき ます。
	- 起動時に Job Scheduler を有効にするプロパティを設定する。
	- Job Scheduler 間隔の分単位での設定。
	- 同時ジョブの最大数の設定。
	- ジョブの最大出力サイズを設定する。
- 3 [データベース設定] タブでは、次のことができます。
	- ジョブの履歴用に使用するデータベースの割合の指定。クリーンアッ プ・タスクが実行されると、ここで指定した領域が確保されるまで古 いレコードが削除されます。
	- 出力用に使用するデータベースの割合の指定。
	- 履歴用に割り付けるために確保する空き領域の割合の指定。
	- 出力用に割り当てた領域のうち、空けておく割合を定義する。

#### <span id="page-54-2"></span><span id="page-54-0"></span>すべてのユーザの表示

#### <span id="page-54-5"></span>❖ すべてのユーザの表示

- 1 ユーザを表示する Adaptive Server の [定期ジョブ] フォルダを選択します。
- 2 表示するユーザに対応するフォルダをダブルクリックします。
	- a [ジョブ] フォルダをダブルクリックします。すべてのユーザのジョブ が右ウィンドウ枠に表示されます。
	- b [スケジュール] フォルダをダブルクリックします。すべてのユーザの スケジュールが右ウィンドウ枠に表示されます。
	- c [ ジョブ履歴 ] フォルダをダブルクリックします。すべてのユーザの ジョブの履歴が右ウィンドウ枠に表示されます。

#### <span id="page-54-3"></span><span id="page-54-1"></span>スケジュール・ジョブの管理

#### <span id="page-54-4"></span>❖ スケジュール・ジョブの管理

- 1 スケジュール・ジョブを管理する Adaptive Server の [定期ジョブ] フォル ダを選択します。
- 2 管理するジョブのジョブ ID を右クリックします。スケジュール・ジョブ の管理用のサブメニューが表示されます。
- 3 次の管理オプションのいずれかを選択します。
	- 「無効化1-スケジュール・ジョブを一時的に無効にする。エントリ は [ スケジュール・ジョブ] リストに残り、ジョブとスケジュールの 情報もそのまま残りますが、無効のフラグが付きます。スケジュー ル・ジョブの実行は次回以降、ジョブが再び有効化されるまで中断さ れます。実行中のジョブは、完了するまで続行されます。
	- [有効化] スケジュール・ジョブを有効にする。
	- [ いますぐ実行 ] ジョブを直ちに実行します。ただし、通常のスケ ジュールによって既に実行されている場合は除きます。
	- [終了] 実行中のジョブを強制終了します。
	- [削除] ジョブをスケジュール・ジョブから削除する。

## <span id="page-55-1"></span><span id="page-55-0"></span>プロパティの編集

#### <span id="page-55-2"></span>❖ ジョブ、スケジュール、スケジュール・ジョブのプロパティの変更

- 1 プロパティを編集する Adaptive Server の [定期ジョブ] フォルダを選択し ます。
- 2 プロパティの編集対象のスケジュール・ジョブ、ジョブ、またはスケジュー ルを右クリックします。サブメニューが表示されます。
- 3 サブメニューから [プロパティ ] を選択します。選択したオブジェクトの プロパティ・シートが表示されます。

スケジュール・ジョブについて編集できるプロパティは次のとおりです。

- 所有者
- ターゲット ASE
- タイムアウト (分単位)
- ログ出力の有効化/無効化
- 障害発生時に無効にする
- 完了時に削除する

スケジュールについて編集できるプロパティは次のとおりです。

- 名前
- 所有者
- 説明
- 他のユーザによる使用を許可する
- 開始時刻を設定する
- 開始日付を設定する
- 終了日付を選択しない
- 終了日付を設定する
- 反復を設定する

注意 スケジュールの変更は、そのスケジュールを使用しているすべ てのジョブに影響します。

ジョブについて編集できるプロパティは次のとおりです。

- 名前
- 所有者
- 説明
- 使用テンプレート
- ジョブ定義
- 複数ジョブの同時実行を許可する (ジョブの前回の実行がまだ完了し ていないときに、次の実行を開始できるかどうかを指定します)
- 他のユーザによる実行を許可する
- ジョブ所有者による実行のみを許可する
- タイムアウト (分単位)

## <span id="page-56-1"></span><span id="page-56-0"></span>**Job Scheduler** オブジェクトの削除

- ❖ **Job Scheduler** オブジェクトの削除
	- 1 Adaptive Server の [定期ジョブ] フォルダを選択し、削除するスケジュール・ ジョブ、スケジュール、またはジョブを選択します。
	- 2 メニュー・バーから [編集] [削除] を選びます。Job Scheduler オブジェク トが削除されます。

注意 現在実行されるようにスケジュールされているジョブまたはスケジュー ルは削除できません。

# 第 7 章 ブルラブルシューティング

<span id="page-58-0"></span>この章では、スケジュール・ジョブの作成時と実行時のエラー・ロギング とトラブルシューティングについて説明します。

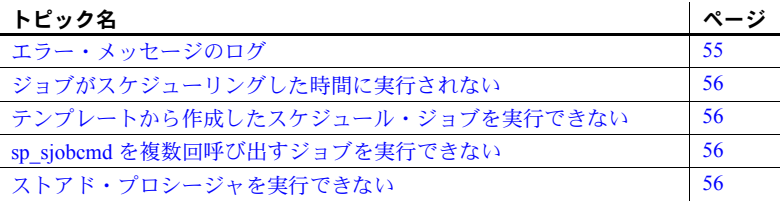

#### <span id="page-58-2"></span><span id="page-58-1"></span>エラー・メッセージのログ

新しい Adaptive Server を設定すると、インストール・プログラムが自動的 にエラー・ログのロケーションを設定します。その後、Adaptive Server は、 起動されるたびにローカル・エラー・ログ・ファイルに起動情報を書き込 みます。Job Scheduler をインストールすると、JS Agent が独自のログ・ ファイルを同じディレクトリに作成します。エラー・ログのデフォルトの ロケーションとファイル名については、使用するプラットフォームの『設 定ガイド』を参照してください。

<span id="page-58-4"></span>Adaptive Server からのエラー・メッセージの多くはユーザの端末にだけ表 示されます。ただし、致命的なエラー・メッセージ (重大度レベル 19 以上)、 カーネル・エラー・メッセージ、Adaptive Server からの情報メッセージは エラー・ログ・ファイルに記録されます。

<span id="page-58-3"></span>Adaptive Server は、サーバ・プロセスが停止されるまではエラー・ログ・ ファイルをオープンにした状態に保ちます。古くなったメッセージを削除 してエラー・ログのサイズを減らすには、その前に Adaptive Server プロセ スを停止してください。

注意 Windows NT など一部のプラットフォームでは、Adaptive Server はオ ペレーティング・システムのイベント・ログにもエラー・メッセージを記 録します。エラー・ログの詳細については、Adaptive Server のインストー ルと設定についてのガイドを参照してください。

## <span id="page-59-4"></span><span id="page-59-0"></span>ジョブがスケジューリングした時間に実行されない

スケジュールやスケジュール・ジョブを作成するときは、ASE Job Scheduler が インストールされているサーバの時間を使用してください。自身のコンピュー タのローカル時間を使用してジョブをスケジューリングした場合、その時間は Job Scheduler がインストールされているサーバの時間と必ずしも一致すると は限りません。

## <span id="page-59-5"></span><span id="page-59-1"></span>テンプレートから作成したスケジュール・ジョブを実行できない

テンプレートから作成したスケジュール・ジョブが実行できない場合は、ジョ ブ履歴にエラー・メッセージがないか調べてください。ジョブの実行が失敗す ると、その理由がジョブ履歴に記録されます。

テンプレートで使用されているストアド・プロシージャを、ジョブを実行する ターゲット・サーバにインストールしていない場合は、次のようなメッセージ が記録されています。

Procedure *'dump\_databases'* not found. Specify owner.objectname or use sp\_help to check whether the object exists (sp help may produce lots of output).

詳細については[、「ターゲット・サーバへのストアド・プロシージャのインス](#page-17-0) [トール」](#page-17-0)(14 ページ) を参照してください。

## <span id="page-59-6"></span><span id="page-59-2"></span>**sp\_sjobcmd** を複数回呼び出すジョブを実行できない

sp\_sjobcmd を複数回呼び出すジョブを作成する場合は、それぞれの呼び出し の後で改行してください。

go

## <span id="page-59-7"></span><span id="page-59-3"></span>ストアド・プロシージャを実行できない

Job Scheduler は、ジョブを開始するときに master データベースで開始します。 ジョブで別のデータベース上のストアド・プロシージャを呼び出す場合、その ストアド・プロシージャが存在するデータベースの名前をプレフィックスとし て追加することが必要な場合があります。

# <span id="page-60-0"></span>索引

#### 記号

[@jname 30](#page-33-0)

#### **B**

B[、ジョブ・ステータス・コード](#page-26-0) 23

## **C**

C1[、ジョブ・ステータス・コード](#page-26-1) 23 C2[、ジョブ・ステータス・コード](#page-26-1) 23

## **G**

[GUI 3,](#page-6-0) [47](#page-50-0) [Job Scheduler](#page-53-4) の管理 50 [既存のジョブのスケジューリング](#page-52-6) 49 [ジョブの追加](#page-51-2) 48 [スケジュール・ジョブの管理](#page-54-4) 51 [スケジュールの追加](#page-52-7) 49 [すべてのユーザの表示](#page-53-4) 50,51

## **I**

installjsdb [スクリプト](#page-10-1) 7 [installTemplateProcs](#page-17-4) スクリプト 14 [installTemplateXML](#page-17-5) スクリプト 14

#### **J**

Job Scheduler [GUI 3,](#page-6-0) [47](#page-50-0) [アーキテクチャ](#page-6-0) 3 [概念](#page-5-4) 2 管理 [50](#page-53-4) [起動](#page-12-0) 9

[コマンド・ライン](#page-24-0) 21 [コンポーネント](#page-5-1) 2, [3](#page-6-0) 使用 [21](#page-24-0) [有効化](#page-10-1) 7 [Job Scheduler Agent](#page-5-5)、定義 2 [Job Scheduler Task](#page-5-5)、定義 2 [JS Agent](#page-5-5)、定義 2 [JS Task](#page-5-5)、定義 2 js admin role 5, [29](#page-32-3) js\_sa\_role[、追加手順が必要](#page-9-2) 6 [js\\_user\\_role 5](#page-8-1)

#### **M**

M[、ジョブ・ステータス・コード](#page-26-1) 23

#### **N**

[null 31](#page-34-2)

#### **Q**

Q[、ジョブ・ステータス・コード](#page-26-0) 23

#### **R**

R1[、ジョブ・ステータス・コード](#page-26-1) 23 R2[、ジョブ・ステータス・コード](#page-26-1) 23

#### **S**

[sjob 30](#page-33-0) sp addexternlogin 10 sp addserver 7 [sp\\_sjobcmd 35](#page-38-0) [複数呼び出しには改行が必要](#page-59-2) 56 [sp\\_sjobcontrol 27,](#page-30-0) [41](#page-44-0)

sp sjobcreate 31 sp sjobhelp 40 sp sjobhistory 43 sp sjobmodify 36 sp who  $26$ [Sybase Central 47](#page-50-0) [sybmgmtdb 3](#page-6-0) [ユーザの追加](#page-12-0) 9 sybmgmtdb データベース [マスタ・デバイスからの移動](#page-10-1) 7 sybmgmtdev [作成、サイズ](#page-10-1) 7 [sysservers 7,](#page-10-1) [10](#page-13-2)

## **T**

T1[、ジョブ・ステータス・コード](#page-26-1) 23 T2[、ジョブ・ステータス・コード](#page-26-1) 23 [Transact-SQL 13](#page-16-1)

## **W**

W[、ジョブ・ステータス・コード](#page-26-0) 23

**X** X1[、ジョブ・ステータス・コード](#page-26-1) 23 X2[、ジョブ・ステータス・コード](#page-26-1) 23

#### あ

[アドホック・ジョブ管理](#page-30-0) 27

#### い

インストール [スクリプト](#page-10-1) 7 [引用符](#page-34-2) 31

#### う

[埋め込みスペース](#page-34-3) 31

#### え

[エラー・メッセージ](#page-58-1) 55 エラー・ログ [ロケーション](#page-58-1) 55

#### お

オブジェクト [共有](#page-9-1) 6

#### か

[概要](#page-4-1) 1 [コマンド・ライン・ストアド・プロシージャ](#page-32-4) 29 [テンプレート](#page-16-1) 13

#### き

[基本タスク](#page-6-2) 3

#### こ

[コード例](#page-27-0) 24 [コマンドの構文](#page-33-0) 30 コマンド・ライン [ストアド・プロシージャ、](#page-32-0)Job Scheduler 29 [コマンド・ライン、](#page-24-0)Job Scheduler 21

#### さ

サイズ [エラー・ログ](#page-58-3) 55 削除 Job Scheduler [オブジェクト](#page-56-0) 53 [ジョブの履歴](#page-46-0) 43 [スケジュール・ジョブ](#page-28-0) 25 作成 [ジョブ](#page-27-0) 24 [スケジュール](#page-27-0) 24 [スケジュール・ジョブ](#page-28-4) 25

#### 索引

#### し

[実行中のジョブの制御](#page-44-0) 41 出力 [27,](#page-30-1) [45](#page-48-0) ジョブ [既存のジョブのスケジューリング](#page-52-6) 49 削除 [53](#page-56-0) 作成 [21](#page-24-1) 追加 [48](#page-51-2) 編集 [52](#page-55-2) ジョブ管理 [アドホック](#page-30-0) 27 [ジョブ・ステータス・コード、定義](#page-26-0) 23 [ジョブの履歴](#page-48-0) 45 管理 [27](#page-30-1) 削除 [43](#page-46-0) 消去 [50](#page-53-5) 表示 [49](#page-52-8) [ジョブの履歴の消去](#page-53-5) 50 [ジョブの履歴の表示](#page-52-8) 49 [ジョブ、定義](#page-5-5) 2

## す

スクリプト [installTemplateProcs 14](#page-17-4) [実行](#page-10-1) 7 スケジュール 削除 [53](#page-56-0) 作成 [24](#page-27-0) 追加 [49](#page-52-7) [定義](#page-5-5) 2 編集 [52](#page-55-2)  [51](#page-54-4) スケジュール・ジョブ 管理 [51](#page-54-4) 削除 [25,](#page-28-0) [53](#page-56-0) 作成 [25](#page-28-4) [定義](#page-5-5) 2 変更 [26](#page-29-0) 編集 [52](#page-55-2) [スケジュール・ジョブの管理](#page-54-4) 51 [スケジュール・ジョブの修正](#page-29-0) 26 [スケジュールの追加](#page-52-7) 49 ストアド・プロシージャ sp sjobcmd 35 sp sjobcontrol 41 sp sjobhelp 40

sp sjobhistory 43 sp sjobmodify 36 [ターゲット・サーバ](#page-29-1) 26 [テンプレートを使用するターゲット・サーバへのイ](#page-17-6) ンストール 14 [パラメータ、プロパティ](#page-32-0) 29 [すべてのユーザの表示](#page-54-5) 51

#### せ

[セキュリティ](#page-8-0) 5 設定 GUI [のプロパティ](#page-53-4) 50 [設定、ユーザ](#page-12-0) 9

#### た

ターゲット・サーバ [アクセスの設定](#page-13-0) 10 [ストアド・プロシージャの呼び出し](#page-29-1) 26 [タイム・ゾーン](#page-59-0) 56

#### つ

追加 [48](#page-51-2) [追加、ユーザ](#page-12-0) 9

## て

```
データベース
 sybmgmtdb テーブル 3
 設定 50
 パーセンテージ 50
テンプレート
 インストール 14
 ウィザード 13
 概要 13
 説明 13, 16
 ターゲット・サーバへのインストール 14
 定義 2
 統計管理 16
 バックアップ 16
テンプレートのインストール 14
```
#### と

[トラブルシューティング](#page-58-0) 55

## ふ

ファイル [エラー・ログ](#page-58-3) 55 [プロパティの編集](#page-55-2) 52 [プロパティ、編集](#page-55-2) 52

## め

メッセージ [エラー](#page-58-1) 55 起動 [55](#page-58-1) [致命的なエラー](#page-58-4) 55

## や

[役割の付与](#page-12-2) 9 [役割、定義済み](#page-8-0) 5 [役割、付与](#page-12-2) 9

## ゆ

ユーザ [設定、追加](#page-12-0) 9

#### り

[履歴、データベースの使用率](#page-53-6) 50

#### れ

[例、コード](#page-27-0) 24

#### ろ

ログ [27](#page-30-1) [ログインの追加](#page-13-2) 10 [ログ・ファイル](#page-58-1) 55